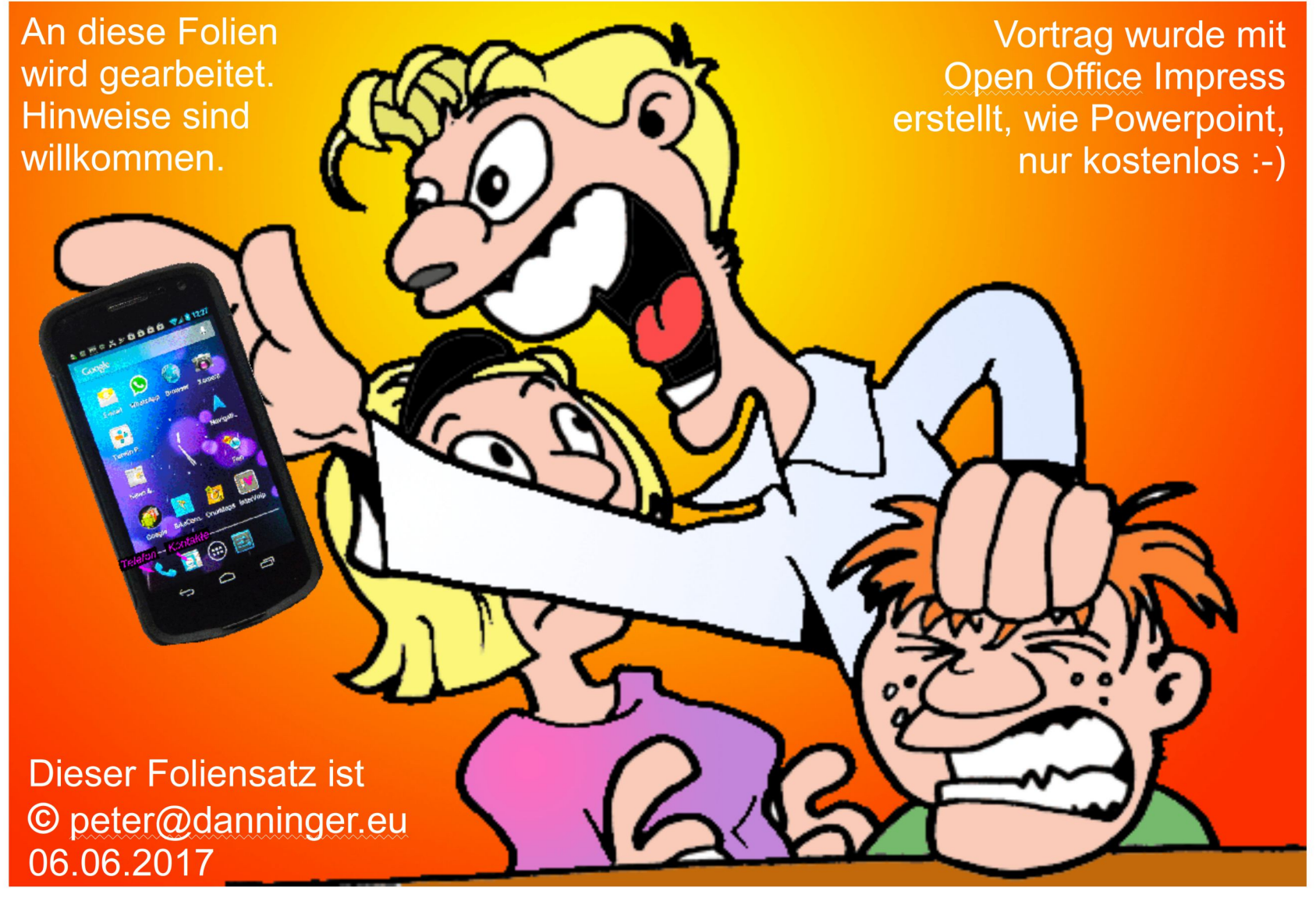

Jetz' red' I

#### Brauche (will) ich ein Smartphone ???

Diese Frage habe ich mir immer wieder gestellt.

Meinen Kindern habe ich interessiert und teilweise auch neidisch zugeschaut, was die mit diesen Geräten alles können.

Der Kaufpreis aber auch die Kosten für mobiles Internet haben mich aber abgeschreckt.

Aber vor Allem die Unsicherheit, werde ich das bedienen können ???

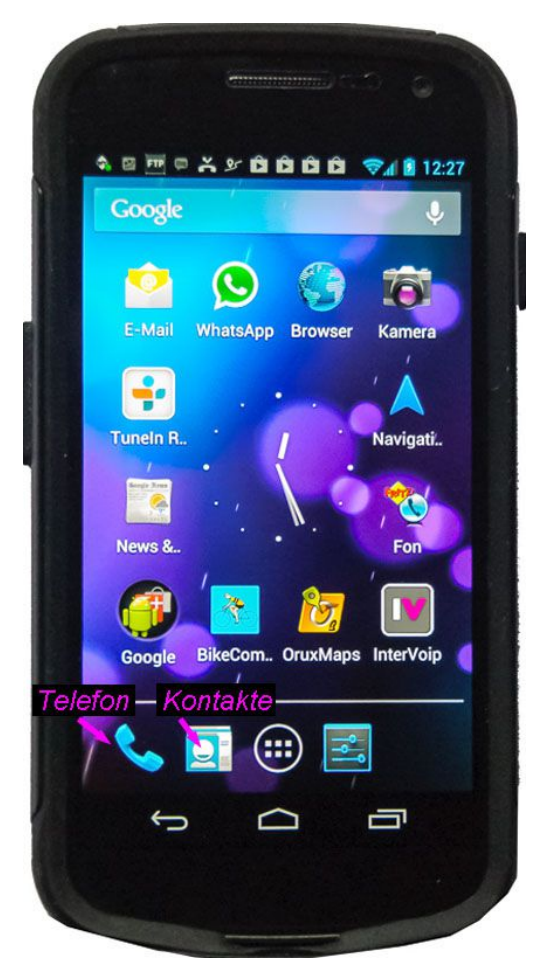

Ein Smartphone ist nicht nur ein modernes "Handy", das ist ein leistungsfähiger Computer mit einem für viele von uns neuen Betriebssystem, z.B. Android.

#### Was ist eigentlich ein Smartphone ?

Ein Mobiltelefon, das zusätzlich Computer-Funktionalität und Internet-Konnektivität zur Verfügung stellt.

Persönliche Daten, wie z.B. das Telefonbuch, kann man automatisch mit dem Internet synchronisieren, diese Daten gehen also nicht verloren, wenn man das Smartphone verliert. Weitere Funktionen: Medienabspielgerät, Digitalkamera, Videokamera, GPS-Navigationsgerät ...

Über downloadbare App's (Anwendungen) ist die Funktionalität (fast) beliebig erweiterbar.

Moderne Smartphones sind mit einem hoch auflösenden berührungsempfindlichen Bildschirm ausgestattet.

#### Smartphones vs. Tablets vs. Notebooks

Ein Tablet ist ein tragbarer, flacher Computer mit Touchscreen, ohne Tastatur bzw. Maus. Die Bedienung erfolgt durch Tippen, Wischen ….

Smartphones und Tablets sind von der Bedienung und Leistungsfähigkeit identisch, der Unterschied liegt eigentlich nur in der Größe des Bildschirmes:

- Smartphones: bis ca. 7"
- Tablets: ab ca. 7"

Preiswerte Tablets haben evtl. keinen Mobilfunk-Anschluß.

Moderne Notebooks mit Windows 10 sind häufig größere Tablets mit abnehmbarar Zusatztastatur.

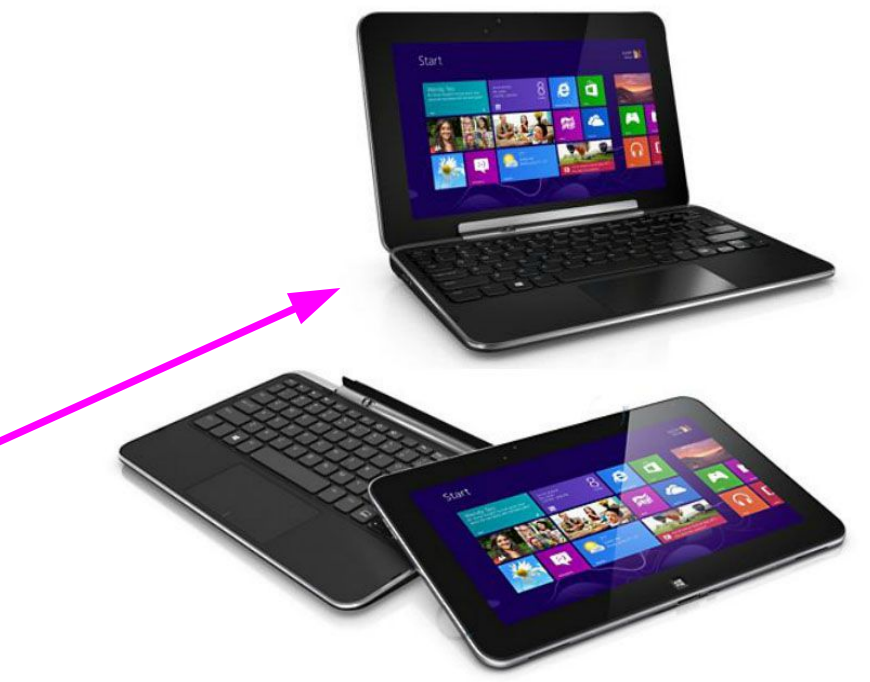

#### Betriebssystem:

- 
- 
- 
- 
- ….

• Android (am weitesten verbreitet) • iOS (Apple) • Windows (wenig verbreitet) • LinageOS (freies Android, wenig verbreitet)

Mit Ausnahme von Windows sind alles Unix- bzw. Linux-Derivate.

Wir betrachten hier nur Android-Geräte.

#### Internet und Telefon heute:

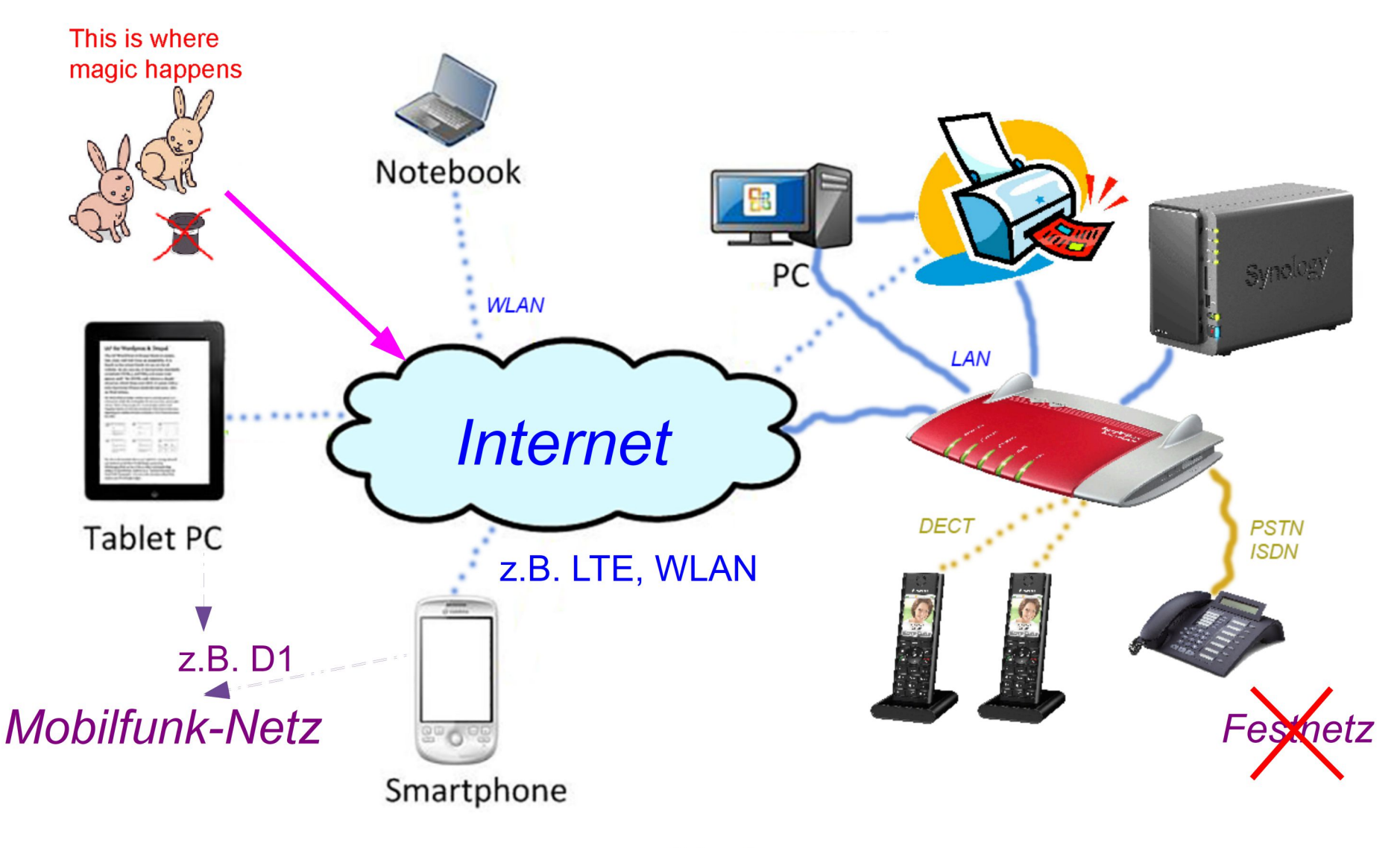

#### Anfang Oktober 2012 war es soweit … … ich will ein Smartphone ...

Der Kaufpreis sank in Regionen, die ich als akzeptabel empfand, ab ca. 200 € fand ich interessante Geräte.

Auch die Vertragskosten waren mittlerweile akzeptabel. Schon unter 10 € im Monat gibt's Internet Flatrates.

Man könnte auch ohne Internet-Flatrate auskommen, wenn man das Gerät nur per WLAN nutzt, aber diese Einschränkung wollte ich nicht akzeptieren …

Smartphone Verbreitun[g \(Heise-Online\):](http://www.heise.de/newsticker/meldung/Sechs-von-zehn-Deutschen-besitzen-internetfaehiges-Mobiltelefon-1752389.html)

- 44% der Deutschen besitzen ein Smartphone (2012)
- aber nur 19% nutzen damit das Internet (2012)

#### Meine Auswahlkriterien (2012):

- $\cdot$  Preisvorstellung: 200 ... 300  $\in$
- $\bullet$  Display > 4 Zoll,
- Auflösung > 1000 Pixel
- Android Betriebssystem
- GPS, Kamera, Bluetooth, WLAN ...
- 2G, 3G, 4G (LTE) wünschenswert
- NFC wünschenswert
- 2-Kern-Prozessor > 1GHz
- interner Speicher mindestens 16 GB
- zusätzliche µSD-Karte wünschenswert

#### Es wurde das Samsung Galaxy Nexus I9250

Das [Galaxy Nexus](http://www.etest-mobile.de/test_detail-20920-8-samsung_galaxy_nexus_i9250.html) erfüllte meine KO-Kriterien und ist wegen der Erwartung eines Nachfolgemodelles vom ursprünglichen Listenpreis von über 600 € auf ca. 300 € gesunken.

Zum Kaufzeitpunkt Anfang Oktober 2012 hab ich kein für mich gleichwertiges Gerät preiswerter gefunden, das kann sich aber kurzfristig geändert haben …

Bestellt habe ich das Gerät dann bei Amazon, da ich mit diesem Online-Shop bisher nur gute Erfahrungen gemacht habe, und auch der Preis gestimmt hat.

### Soeben geliefert … und nun ?

Am nächsten Tag hatte ich das Gerät in der Hand.

- Vorhandene SIM-Karte einbauen
- Ladegerät mit USB-Kabel anschließen
- Einschalten
- Diverse Setup-Fragen beantworten

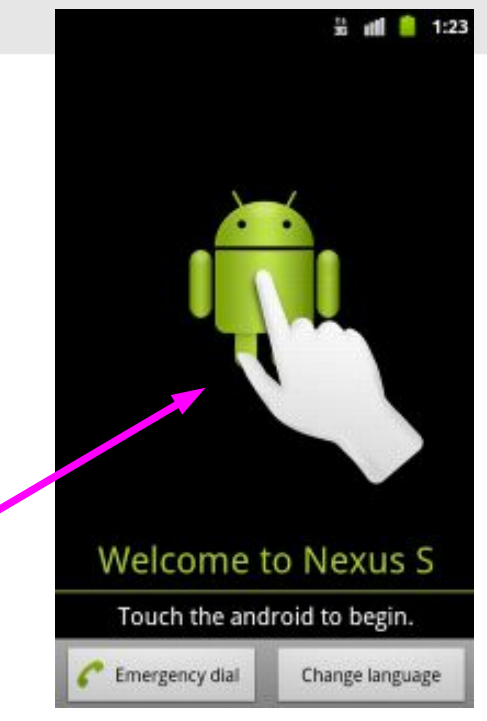

Es läuft ….. Über WLAN klappen die ersten Spielereien :-) Ich habe daheim ja DSL mit einem WLAN-fähigen Router.

Vertrag für mobiles Internet hatte ich noch nicht ...

Es ist vorteilhaft wenn man sich die grundlegende Bedienung von jemandem zeigen läßt.

### Vertrag für Datenflatrate:

Ich habe daheim einen Internet-Zugang (DSL) von 1&1.

Im Vertrag enthalten sind auch bis zu 4 SIM-Karten mit Flatrates ins deutsche Festnetz und ins 1&1 Mobilnetz.

Die "Daten-Flatrate" für den Zugang ins Internet kann man für 10 € mtl. dazubuchen. (ab 4 € je nach Highspeed-Volumen) Wird evtl. nicht online angeboten, bei der Hotline anrufen. Hab angerufen … sollte innerhalb 24 Std. aktiviert sein.

Achtung: Flatrate gilt (galt damals) nur innerhalb Deutschlands !!!

Für mobiles Internet im Ausland brauchte man

- einen Daten-Roaming-Vertrag (10  $\epsilon$  mtl. Für EU + diverse)
- bzw. eine ausländische SIM-Karte

==> Achtung: Ab Mitte 6/2017 EU-weit !!!

#### Erste Schritte:

Jetzt wäre ein Blick ins Manual fällig, gab's aber leider nicht, zumindest nicht in gedruckter Form.

Manche Hersteller liefern eine DVD mit, bzw. bieten eine Webseite an, wo Manuale runtergeladen werden können.

Am besten alles vergessen was man von Windows glaubt zu wissen, die Bedienung ist aber intuitiv und viel einfacher.

Das beste Rezept: üben, üben, üben … Man sollte aber wissen "was will ich eigentlich ???"

Hinweis:

Google Android basiert auf Linux, Apple iOS auf BSD-Unix. Es gibt auch Smartphones mit Windows Phone, aber auch da ist die Bedienung ähnlich.

#### Diverse Online Manuale:

Google:

<http://support.google.com/android/?hl=de&topic=1632130>

Diverse Geräte-Bedienungsanleitungen: <http://suche.chip.de/?q=bedienungsanleitung>

Android für Anfänger:

 [http://www.chip.de/artikel/c\\_druckansicht\\_43791326.html](http://www.chip.de/artikel/c_druckansicht_43791326.html) <http://www.android-user.de/die-ersten-schritte-als-anfaenger-mit-android/>

Android für Einsteiger und Fortgeschrittene: <http://ebooks.qumran.org/books/androidenfibel/#>

Mit Android auf Reisen:

<http://ebooks.qumran.org/books/androidreise/>

Die Androiden Toolbox:

<http://ebooks.qumran.org/books/androidtoolbox/>

### Das Smartphone kann auch Telefonieren :-)

Telefonsymbol … Nummer wählen … klappt :-)

Bin aber nicht zufrieden.

Hätte gerne Telefonbuch.

Und zwar das gleiche wie in der Fritz!Box, meinem DSL-Router, für das Festnetz (VoIP).

 $\rightarrow$  Ich will nur ein Telefonbuch pflegen:

Google Contacts

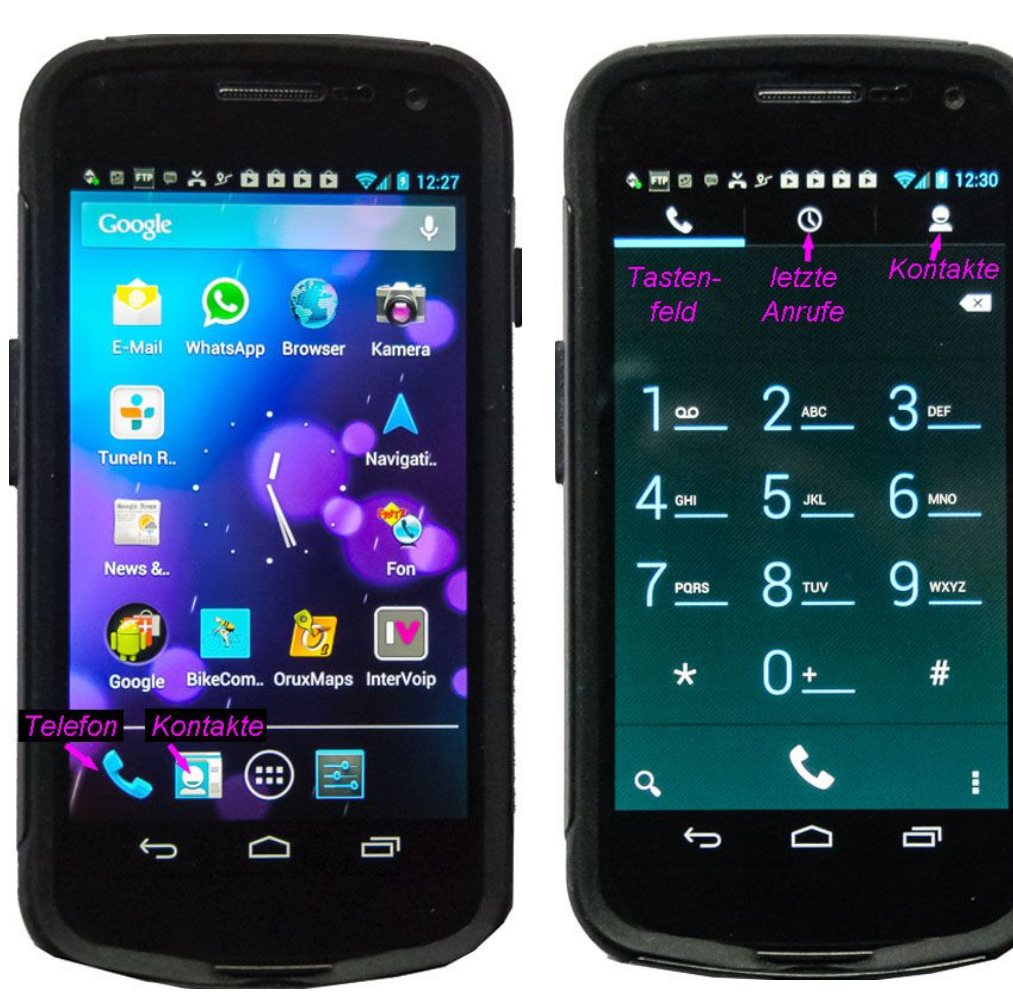

#### Telefonbuch, Kontakte früher:

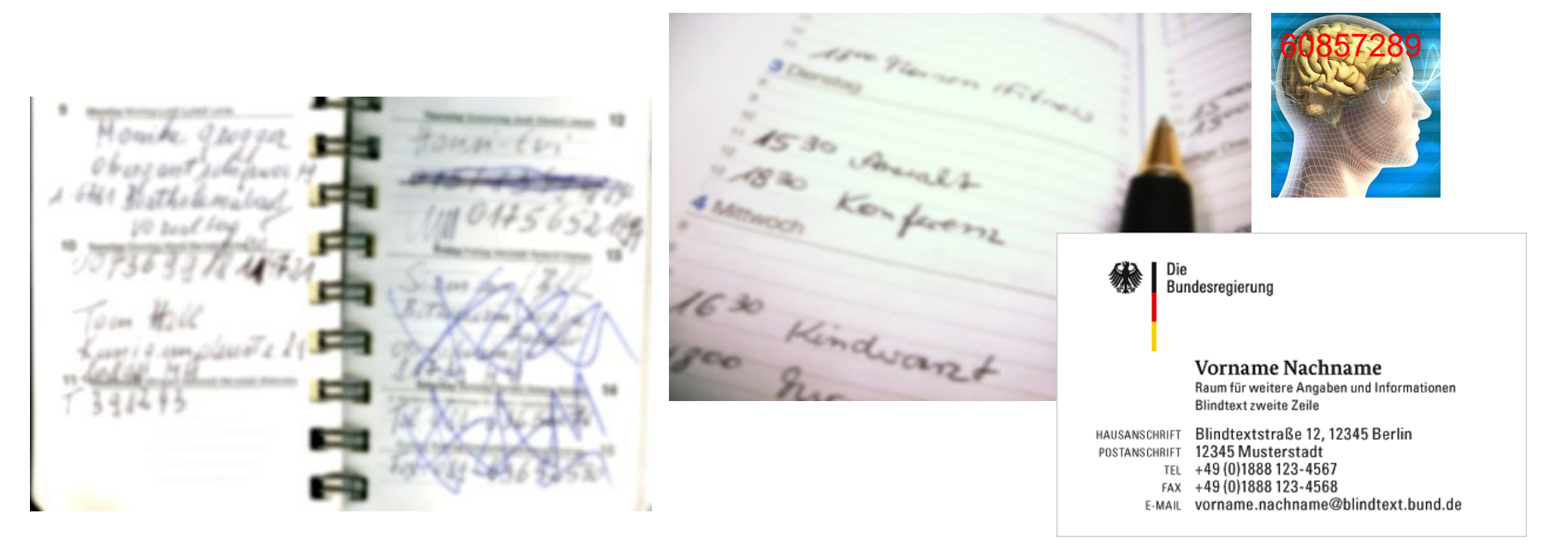

Adressen pflegte man handschriftlich in einem kleinen Büchlein, später kam die Telefon-Nr. dazu, evtl. Fax-Nr., Mobile-Nr., eMail-Adresse, …. Wenn es durch häufige Korrekturen unleserlich wurde, legte man ein neues Adressbuch an. Die Geschäftsleute nutzten auch Visitenkarten. Häufig benutzte Daten behielt man im Gedächtnis !

Termine pflegte man ebenfalls handschriftlich in einem Kalender.

#### Telefonbuch, Kontakte:

Einfach ist es, wenn man einen Google-eMail-Account hat und seine Kontakte dort pflegt.

Aber auch mit einem normalen Google-Account kann man die Kontake online pflegen:

<https://www.google.com/contacts/>

Diese kann man automatisch mit dem

- Smartphone synchronisieren
- mit einer Fritz!Box (DSL-Router) synchronisieren

Import bzw. Export gibt es ebenfalls.

#### Kontakte und Termine automatisch synchronisieren:

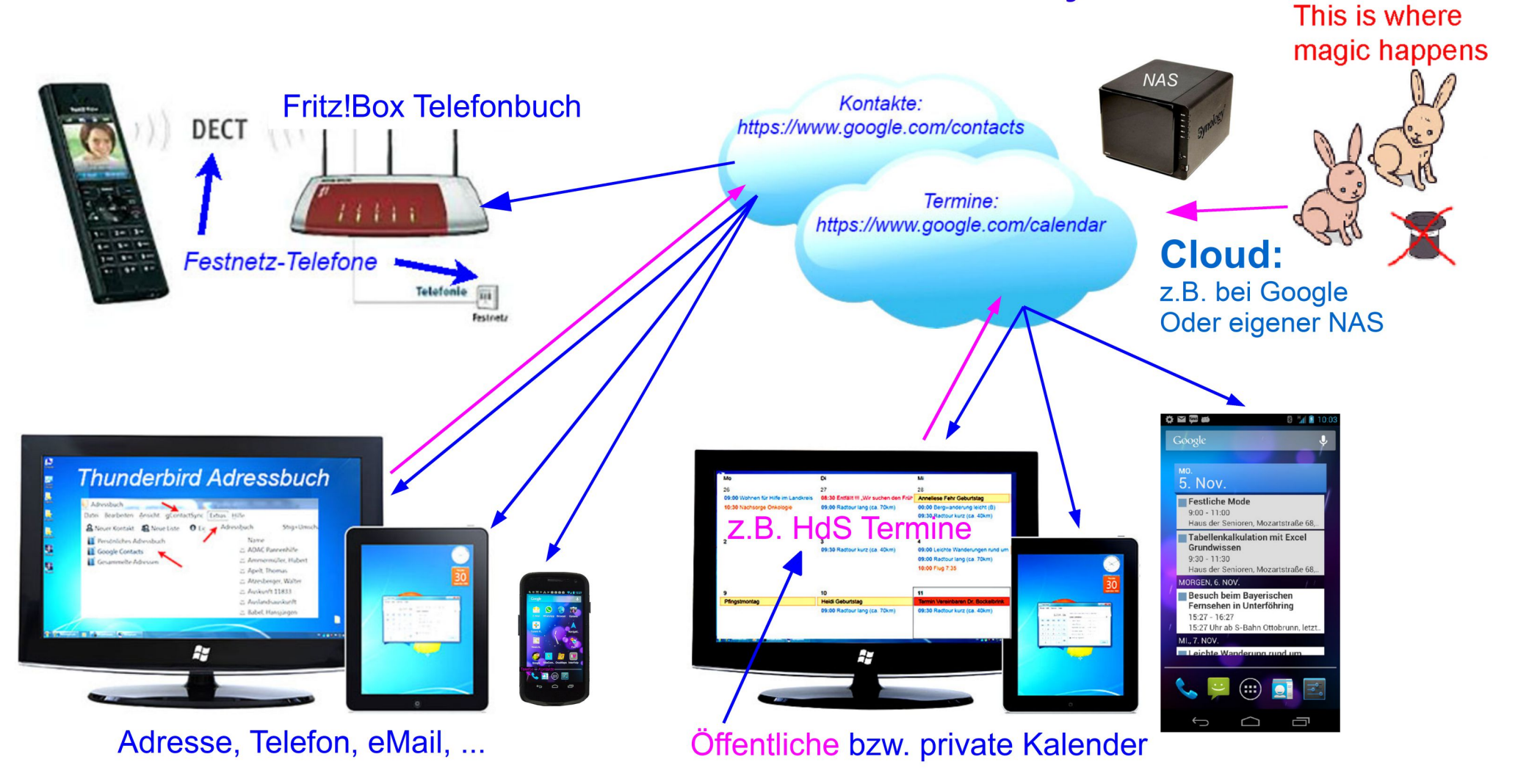

#### Kontakte mit Fritz!Box synchronisieren:

#### Kontakte-Synchronisation mit Google und anderen, automatisch alle 24 Std. oder über die Weboberfläche.

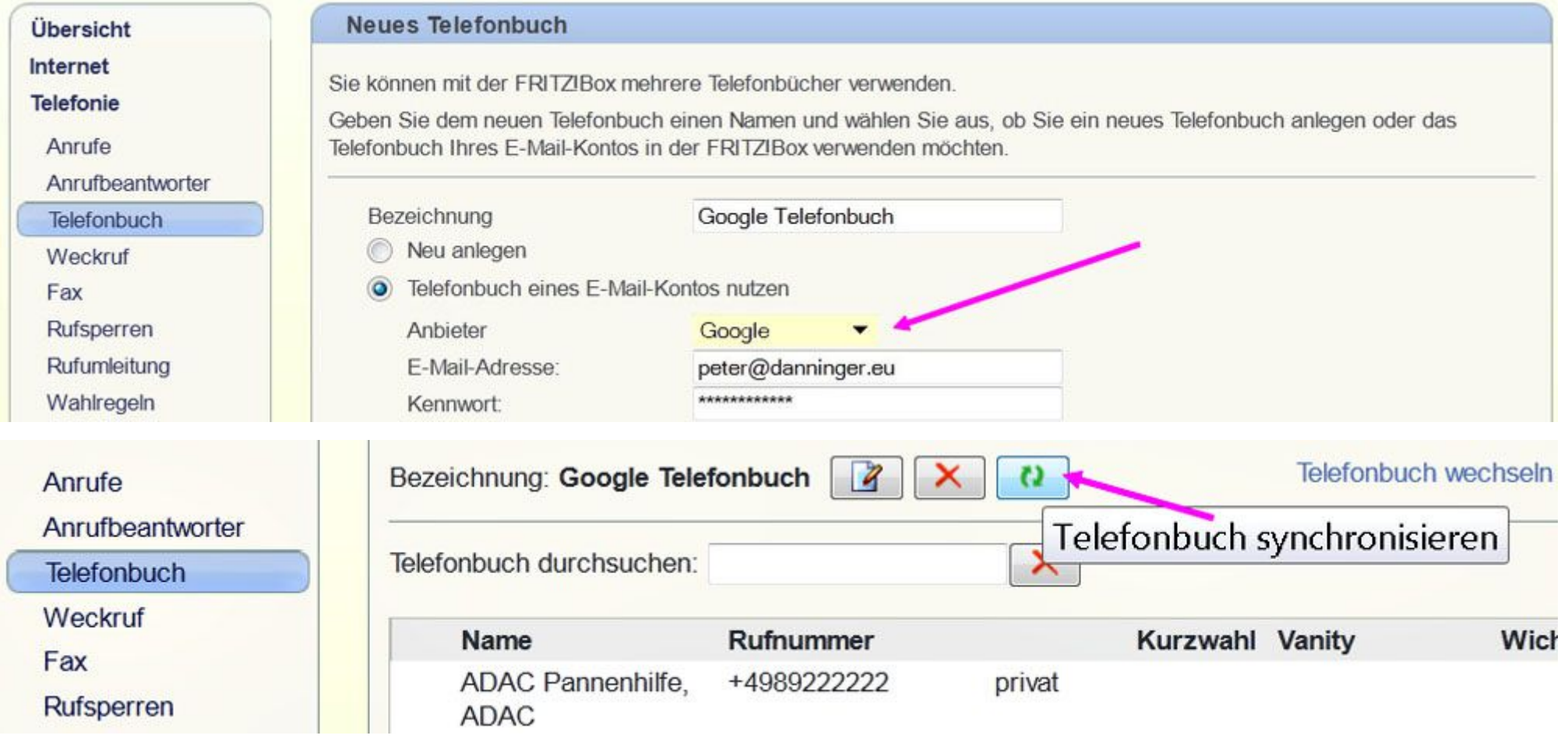

#### Apps, Shortcuts, Widgets:

- App: Anwendung (Application), verwendet in der Regel den ganzen Bildschirm.
- Shortcut: Verknüpfung zu einer Anwendung, Icon mit dem eine App gestartet werden kann.
- Widget: Mini-Anwendung, die den Platz von einem oder mehreren Icons der Benutzeroberfläche belegt. Beispiel: Analoguhr Wahlweise kann ein Widget zusätzlich mit einer Anwendung verknüpft sein. Beispiel: Analoguhr → Wecker

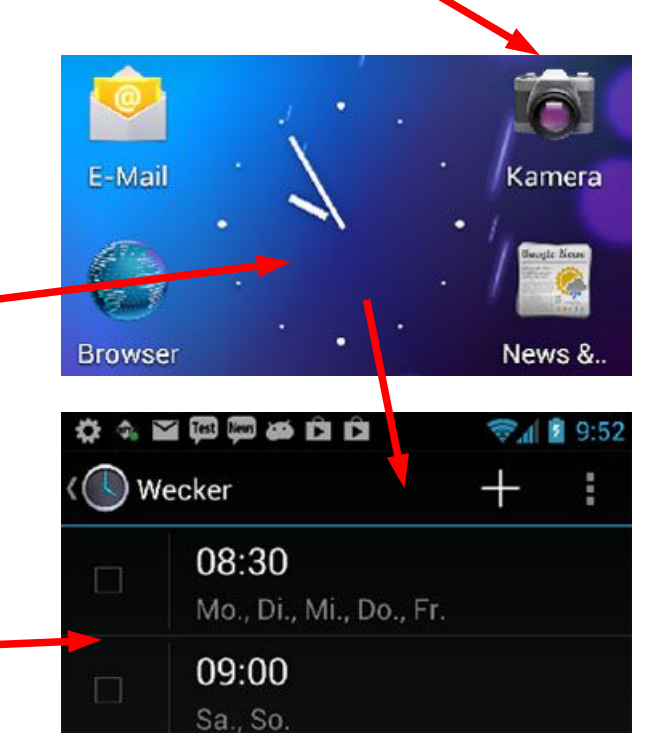

### Smartphone-Schnittstellen bzw. Funkverbindungen:

- Micro-USB-Buchse
	- ➔ Aufladen über Steckernetzteil bzw. KFZ-Adapter ➔ Kommunikation mit einem PC
- Mobiles Netzwerk (diverse Frequenzbänder 800 ... 2700 MHz) ➔ Telefonieren, SMS (2G/GSM)
	- ➔ Datenverkehr, Internet (2.5G/GPRS, 3G/UMTS, 4G/LTE)
- WLAN (ca. 30m, bis zu 300m je nach Antenne, 2,4 bzw. 5 Ghz) ➔ Kommunikation mit Rechnern bzw. Internet über Router
- Bluetooth (ca. 10m, bis zu 100m je nach Leistung, 2,4 Ghz) ➔ Kommunikation mit Zusatzgeräten, z.B. Freisprechen
- evtl. NFC (ca. 4cm, bis zu 10 cm je nach Antenne, 13 Mhz) ➔ Kommunikation mit Smartphone, Terminals, Tags
- evtl. Steckplatz für Micro-SD-Karte

#### USB Schnittstelle (1):

Das Smartphone wird aufgeladen, wenn es per USB-Kabel mit einem Netzadapter, KFZ-Adapter, Computer, …, verbunden ist.

Die USB-Schnittstelle dient aber auch zur Kommunikation mit einem Computer.

Das Galaxy Nexus unterstützt die USB-Modi PTP und MTP, nicht aber UMC (Massenspeichermodus, wie Stick, Festplatten)

- PTP (nur für Bilder, Fotos, wie Digicam)
- MTP (alle Mediendateien, eigentlich alle Dateien)

Bei MTP werden unter Windows alle Dateitypen

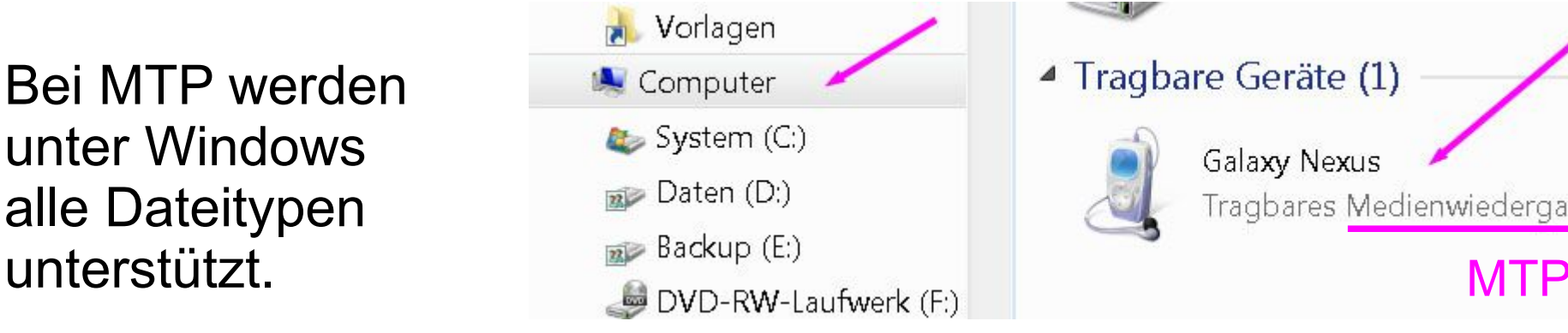

▲ Tragbare Geräte (1) Galaxy Nexus Tragbares Medienwiedergabegerät

#### USB Schnittstelle (2):

Die Einstellung von MTP im Galaxy Nexus:

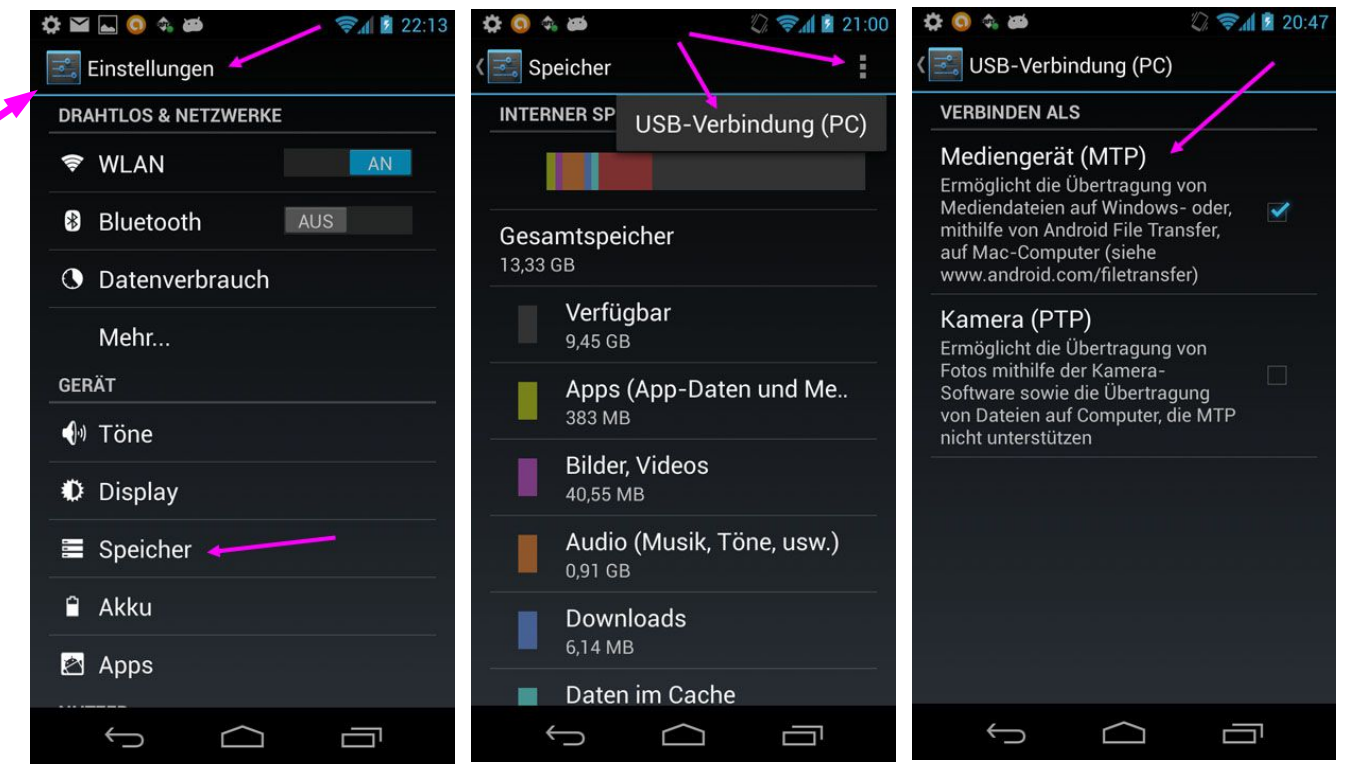

Über MTP gibt es eine Unmenge von sachlichen und unqualifizierten Diskussionen im WWW, meckern hilft aber nicht …

Wir müssen lernen mit MTP umzugehen, aktuelle Smartphones werden evtl. keine andere Möglichkeit mehr bieten.

### USB Schnittstelle (3): MTP-Protokoll

MTP bietet keinen direkten Zugriff auf das Dateisystem. Das ist Vorteil (Robustheit) und Nachteil (Flexibilität).

#### MTP-Vorteile:

- Saubere Trennung der System- und Datenbereiche des Speichers
- Kein "Abmelden" bzw. "Auswerfen" erforderlich
- Dateisystem muß nicht FAT sein

#### MTP-Nachteile:

- Linux bzw. MacOS brauchen spezielle Library.
- Änderungen im Dateisystem werden evtl. erst nach einem Rescan des Android-Dateisystems sichtbar, dies erfolgt durch: ➔ Neustart des Smartphones
	- ➔ Direkt durch eine App vor dem Beenden (z.B. Kamera)
	- ➔ Durch spezielle App's wie z.B. [Rescan Media](https://play.google.com/store/apps/details?id=com.addz.mediascanner&hl=de) oder [SDrescan.](https://play.google.com/store/apps/details?id=com.bero.sdrescan&hl=de)

#### USB Schnittstelle (4): USB-Debugging

Das USB-Debugging ist für Anwender sinnvoll, die den Smartphone-Bildschirm auf dem PC darstellen und auch bedienen wollen. Dafür muß:

- Das USB-Debugging im Smartphone aktiviert werden (Hinweise für Nexus)
- Auf dem PC der USB-ADB-Treiber (Android Debugging Bridge) installiert werden, [Hinweise.](http://www.outlook-stuff.com/problemloesungen/862-android-handys-mit-outlook-synchronisieren.html?showall=&start=2)

Ab Android 4.2 muß zum Freischalten der Entwickler-Optionen die Build-Nummer bis zu 7 Mal gedrückt werden.

Der ADB-Treiber kann von der Herstellerseite heruntergeladen werden[, weitere Hinweise hier.](http://developer.android.com/tools/extras/oem-usb.html) Link für [Samsung Treiber.](http://www.marchert.de/outlook-stuff.com/downloads/android/adb-treiber-samsung-1.5.16.0.zip)

Nutzung z.B. mit der App [MyPhoneExplorer.](#page-34-0) (weiter unten)

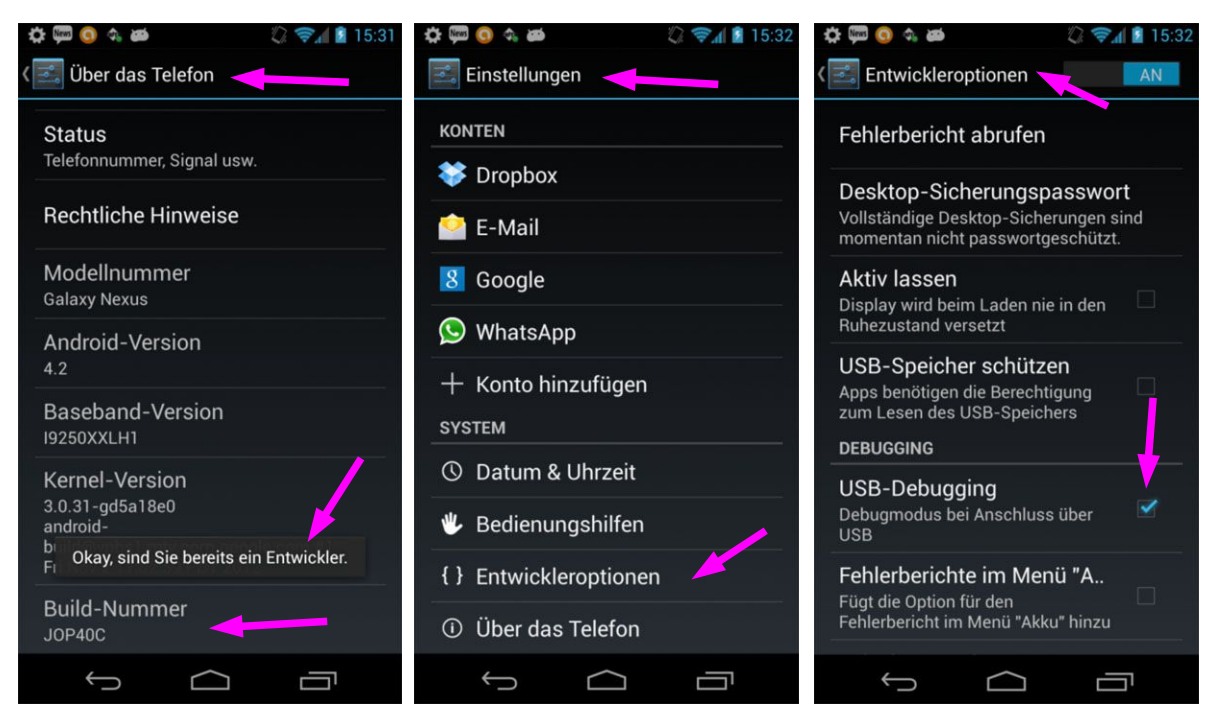

#### Apps runterladen am Smartphone:

#### Es gibt Stores zum Runterladen von Apps bzw. Widgets, z.B. den Google Play Store.

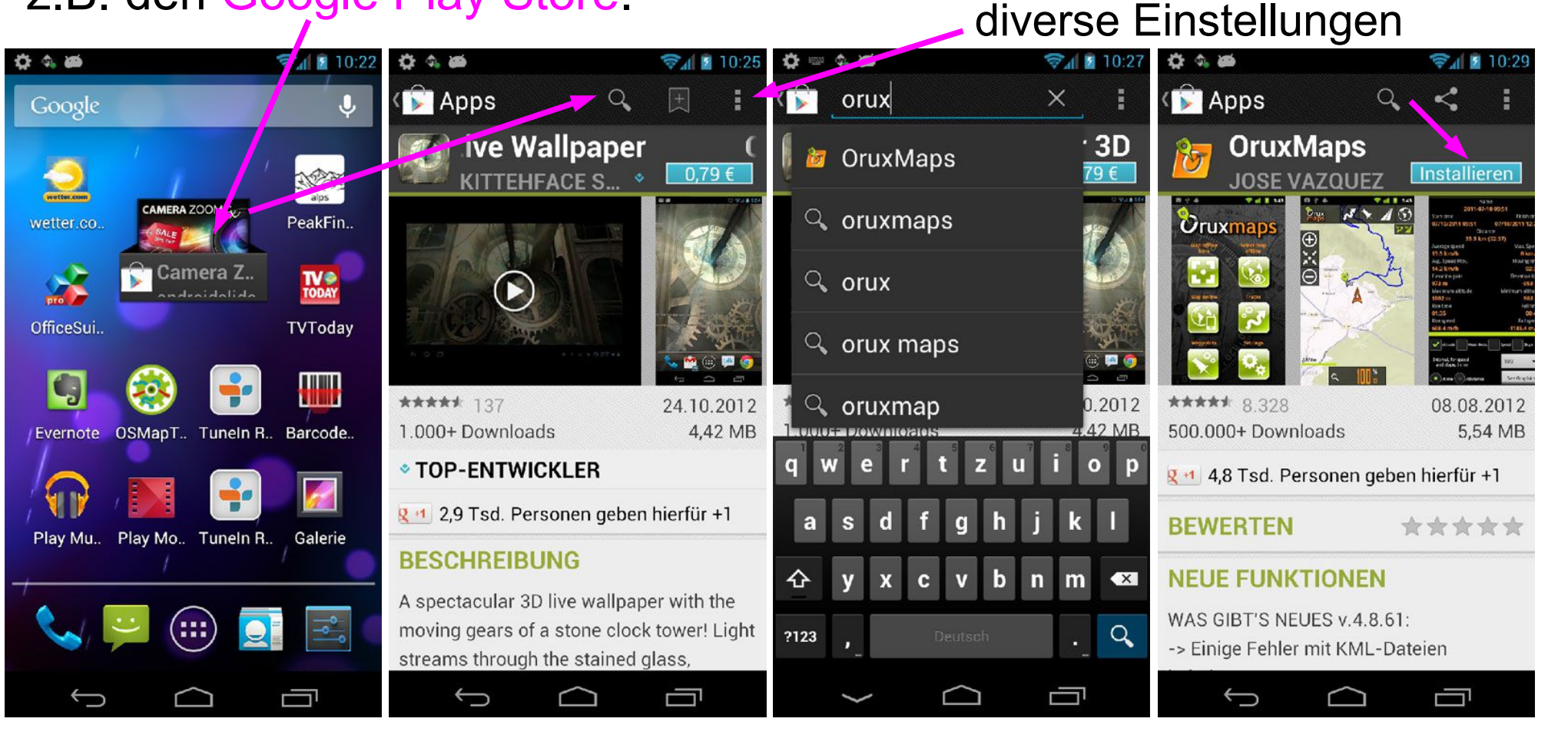

#### $06.06.17$  peter $(a)$ danninger.eu 25

### Apps runterladen über den PC (1):

#### Der Google Play Store wird per Browser adressiert:

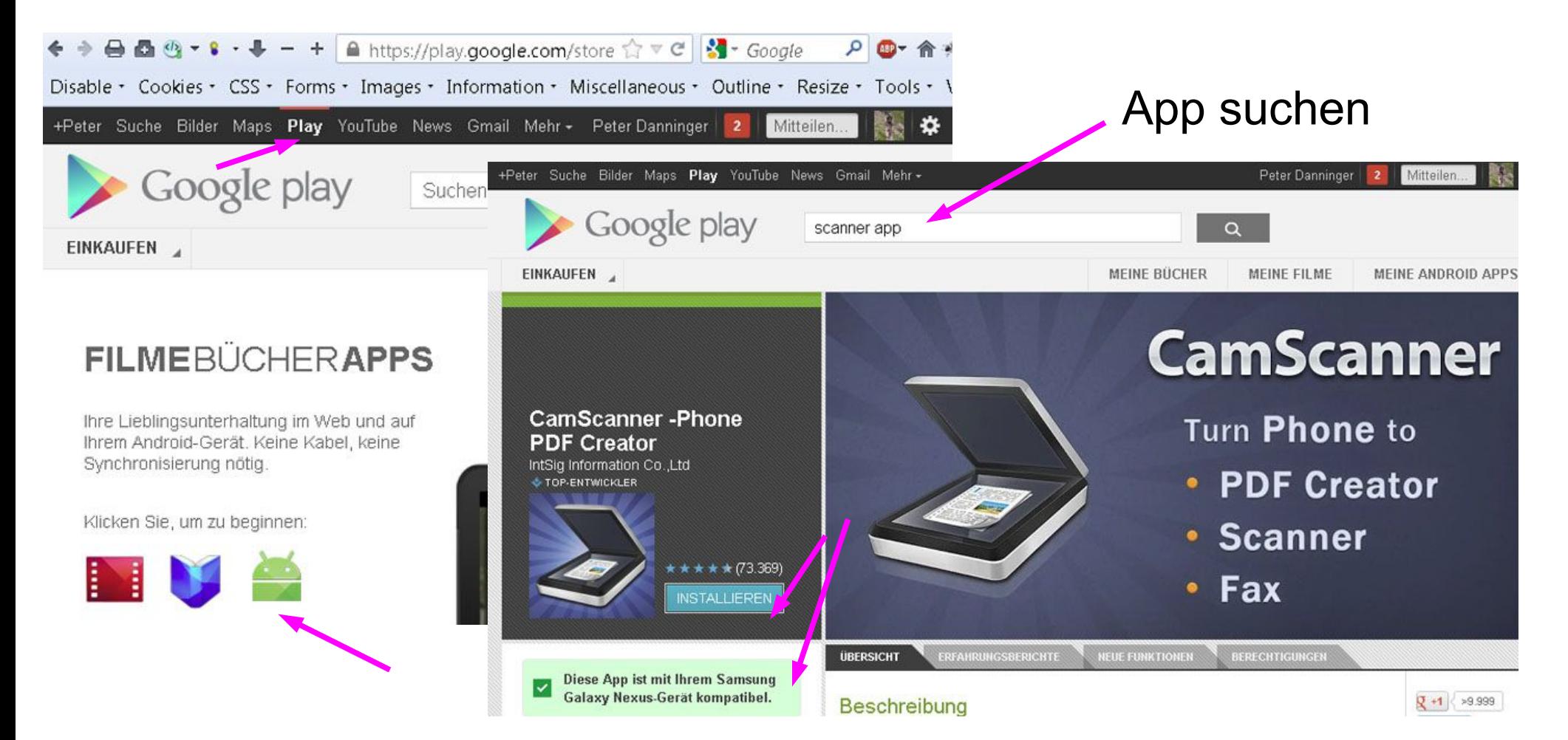

#### $06.06.17$  peter $(a)$ danninger.eu 26

#### Apps runterladen über den PC (2):

#### Nach einer Kontrollfrage erfolgt der Download ...

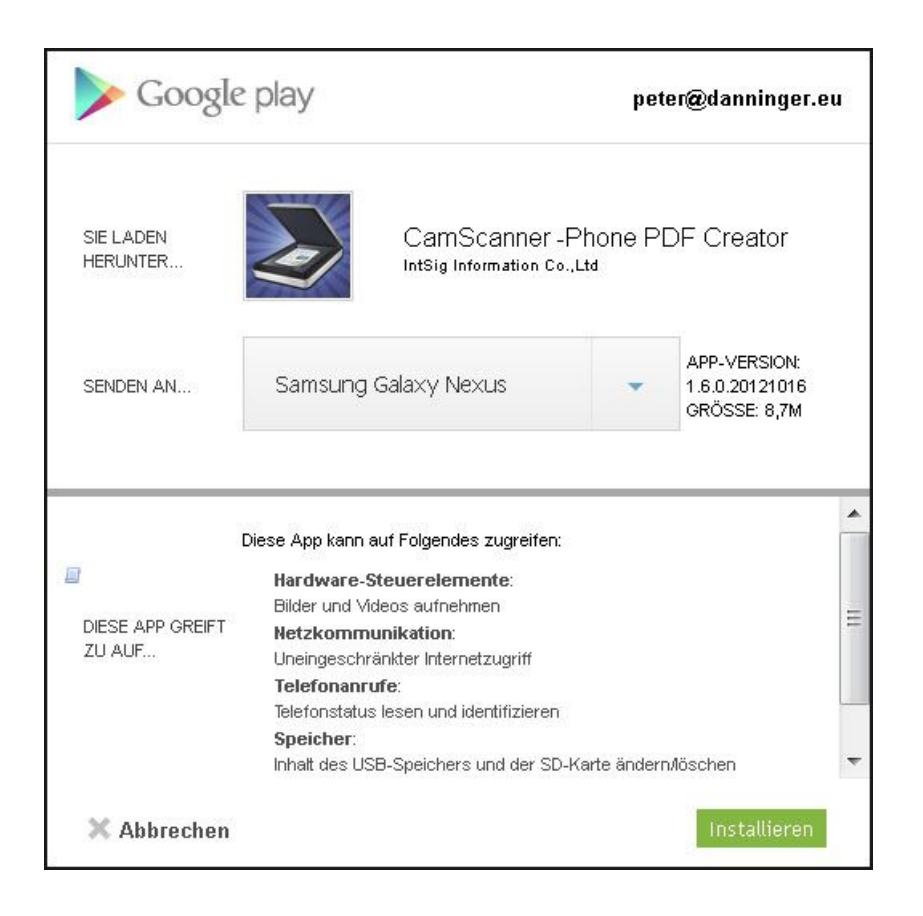

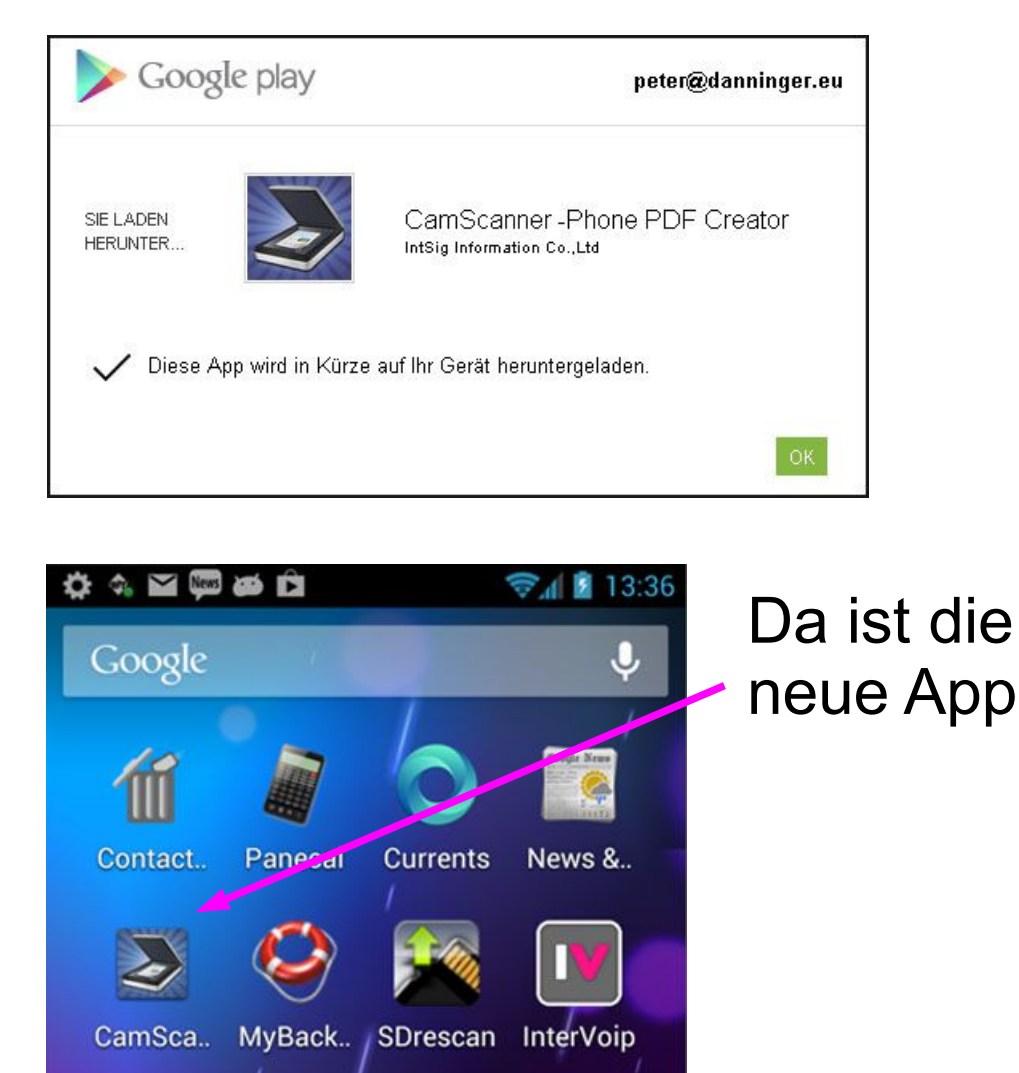

#### Apps runterladen über den PC (3):

Wir finden interessante App im Internet, welche einen Barcode, meist in Form eines quadratischen QR-Codes, anzeigt. Um diesen mit dem Smartphone zu scannen brauchen wir eine spezielle App, z.B. den [Barcode Scanner.](https://play.google.com/store/apps/details?id=com.google.zxing.client.android&feature=search_result#?t=W251bGwsMSwyLDEsImNvbS5nb29nbGUuenhpbmcuY2xpZW50LmFuZHJvaWQiXQ..)

#### Wir scannen den QR-Code der App "MyPhoneExplorer Client":

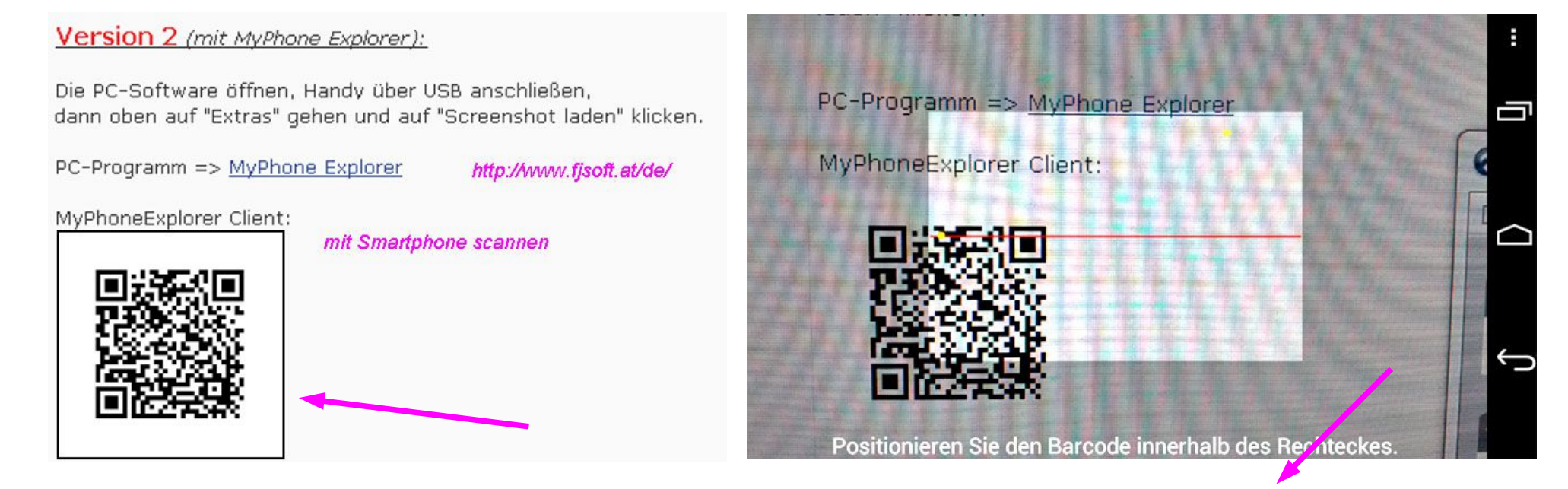

#### Apps runterladen über den PC (4):

Sobald der Scanner den QR-Code gelesen hat wird ein Link in den Google Play Store angezeigt.

Nun kann die neue App auf dem Smartphone installiert werden.

Diese App braucht auch ein Programm auf dem PC, das separat runtergeladen und installiert werden muß.

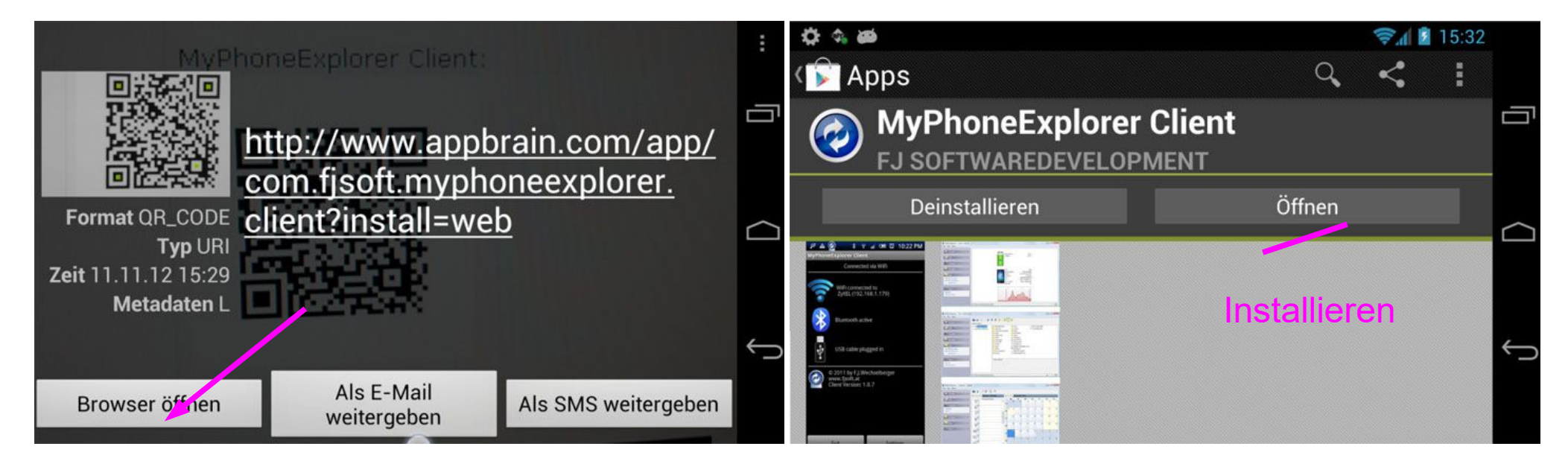

#### Apps runterladen über den PC (5):

Es gibt noch eine weitere Möglichkeit für Spezialfälle. Android-Anwendungen können als Installations-Datei mit der Endung .apk bereitgestellt werden, z.B. im WWW. Diese Datei kann auf das Smartphone übertragen werden, z.B. in das Verzeichnis /Download/.

Um .apk Dateien installieren zu können muß

 $\rightarrow$  Einstellungen  $\rightarrow$  Sicherheit  $\rightarrow$  Unbekannte Herkunft

zugelassen sein, und man benötigt eine Dateimanager-App, z.B. den [Total Commander.](https://play.google.com/store/apps/details?id=com.ghisler.android.TotalCommander&hl=de)

Damit clickt man die .apk Datei und installiert diese.

Achtung: Risiko da App nicht aus vertrauenswürdigem Shop.

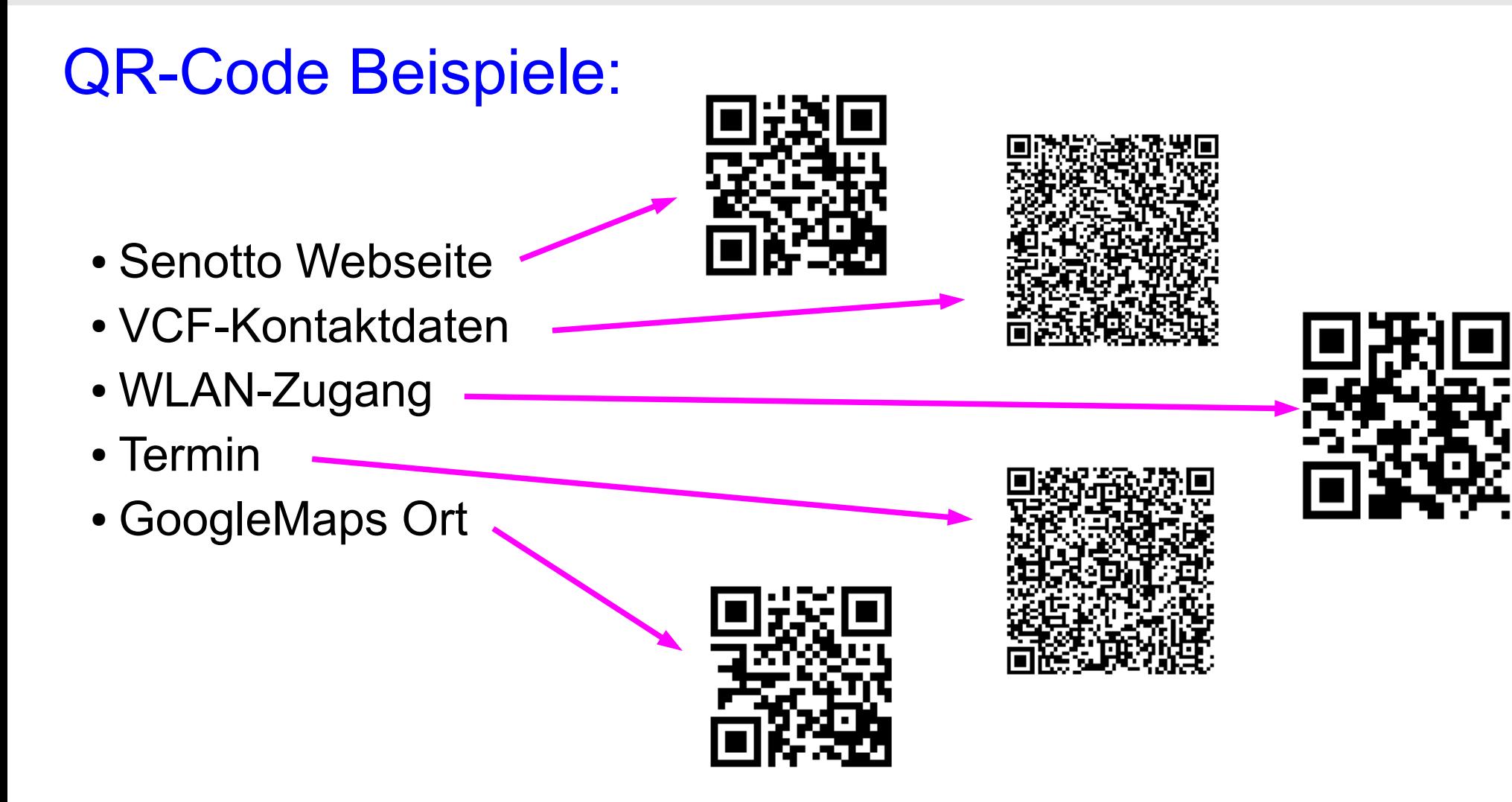

Man kann QR-Code[s selbst erstellen und drucken.](http://www.qrstuff.com/index.html)

### Das Smartphone als Mobilteil an der Fritz!Box:

Die Fritz!Box enthält auch einen DECT-Server zum Anschluß von drahtlosen Telefonen für Telefonate im Festnetz (VoIP).

Mit Hilfe einer App (Application, Programm) kann man aber auch jedes Smartphone über WLAN als Mobilteil an der Fritz!Box nutzen.

Die App heißt FRITZ!App Fon und kann entw. von der [AVM-Webseite](http://www.avm.de/de/Service/FRITZ_Tools/fritz_app_fon/fritz_app_fon_android.php) oder direkt am Smartphone aus dem Google Play Store geladen werden.

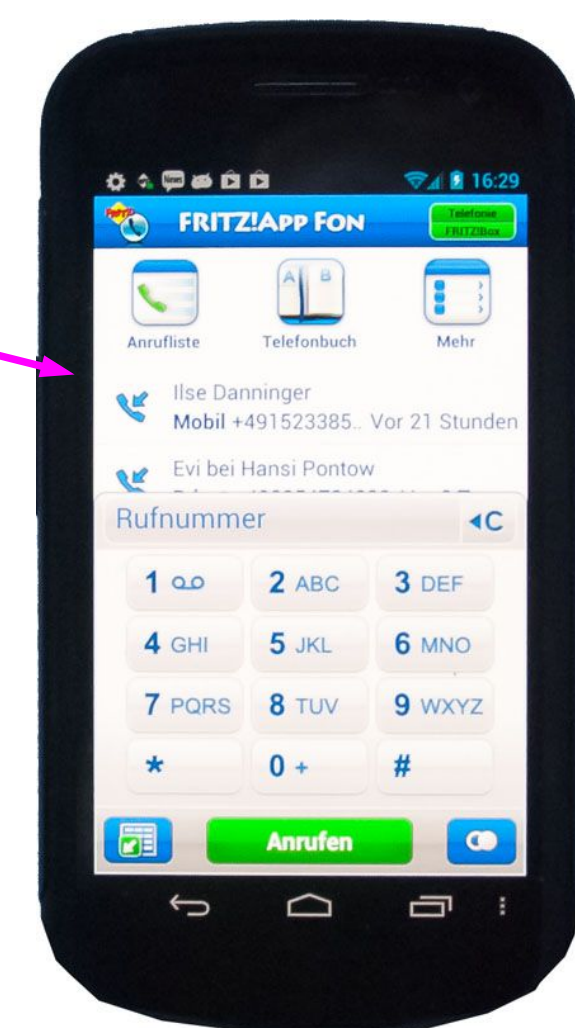

### Billige weltweite Telefongespräche per VoIP (1):

Manche kennen vielleicht noch das gute alte call by call, mit dem man über einen Festnetzanschluß billiger telefonieren konnte.

Auch die Möglichkeit mit Hilfe von Skype kostenlos bzw. preiswert telefonieren zu können ist vielen bekannt.

Bald wird nur mehr über VoIP (Voice over Internet Protocol) telefoniert, egal ob über Festnetz oder Funknetz.

Man wählt einen günstigen VoIP-Povider, und trägt diesen

- in der Fritz!Box (Router) für Festnetz-Telefonate und
- in einer Smartphone-App für Mobilnetz-Telefonate ein. Dafür ist Internet per WLAN oder Telefonnetz erforderlich.

### Billige weltweite Telefongespräche per VoIP (2):

#### Ich hab den Provide[r InterVoIP](http://www.intervoip.com/) gewählt.

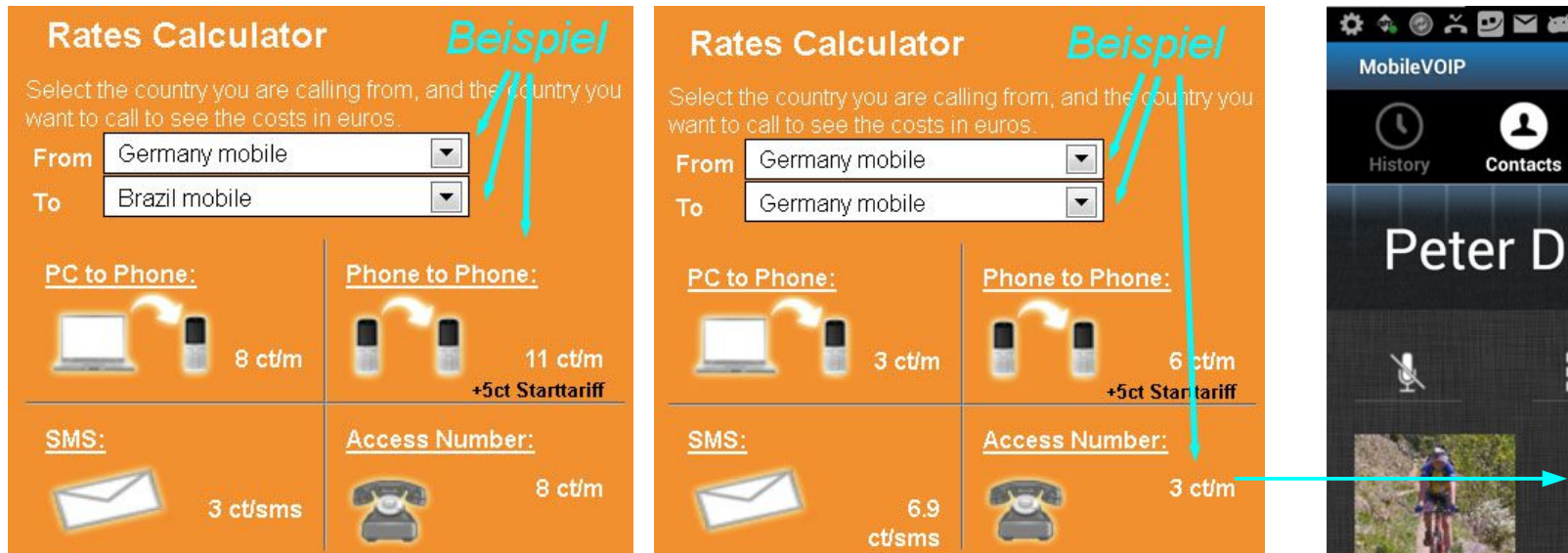

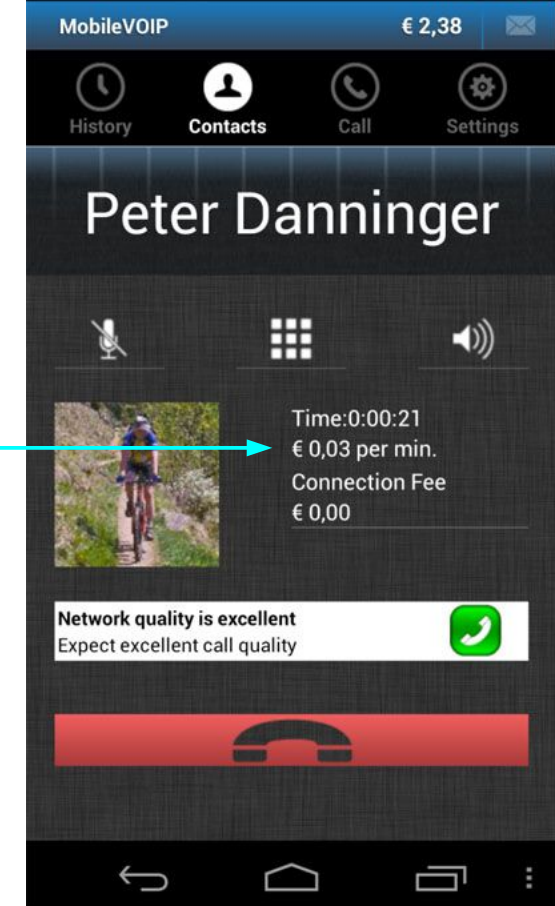

**Intervois** 

z.B. Brasilien mobil: 8 ct/min (Festn.: 1,5 ct) Deutschland mobil: 3 ct/min

> Für das Smartphone braucht man die Ap[p MobileVOIP](https://play.google.com/store/apps/details?id=finarea.MobileVoip)

<del>◎</del> 』▲ 17:01

#### <span id="page-34-0"></span>Screenshots vom Smartphone (1):

Bisher habe ich das Smartphone für diese Dokumentation fotografiert, besser geht es mit MyPhoneExplorer.

- [PC Programm](http://www.fjsoft.at/de/home.php) installieren
- [USB ADB Treiber](http://www.samsung.com/us/support/owners/product/SCH-I515MSAVZW) (Nexus !) installieren \*)
- [App](https://play.google.com/store/apps/details?id=com.fjsoft.myphoneexplorer.client) installieren
- USB Debugging (nächste Folie)
- Smartphone mit USB-Kabel verbinden
- PC-Programm starten
- $\bullet \rightarrow$  Extras  $\rightarrow$  Screenshot laden
- Automatisch aktualisieren
- \*) Treiber für andere Geräte evtl. [hier.](http://developer.android.com/tools/extras/oem-usb.html)

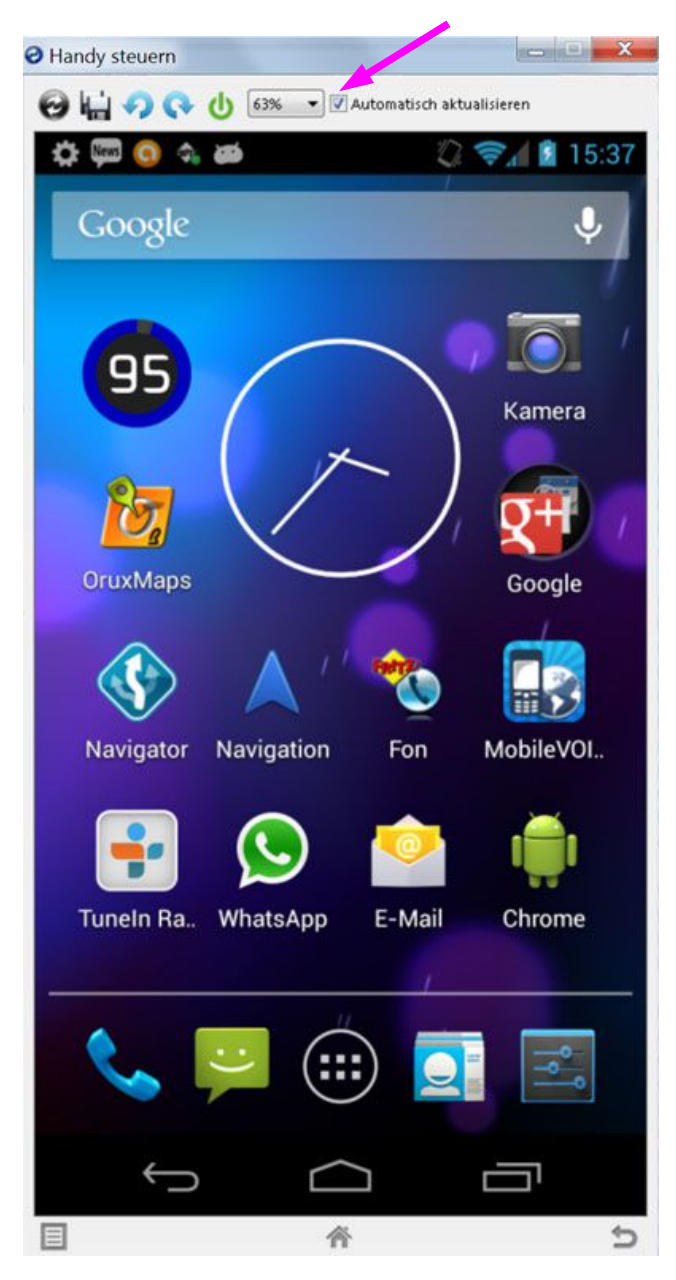

#### Screenshots vom Smartphone (2):

MyPhoneExplorer kann viel mehr als die hier vorgestellte Funktion, und vieles auch über WLAN bzw. Bluetooth.

Screenshots bzw. das Steuern des Smartphones sind aber nur möglich, wenn die Verbindung über USB-Kabel erfolgt, der USB ADB-Treiber installiert ist und im Smartphone das USB-Debugging aktiviert ist:

... und seit Android 4.2.2: das Smartphone den Zugriff autorisiert, siehe Hinweis.

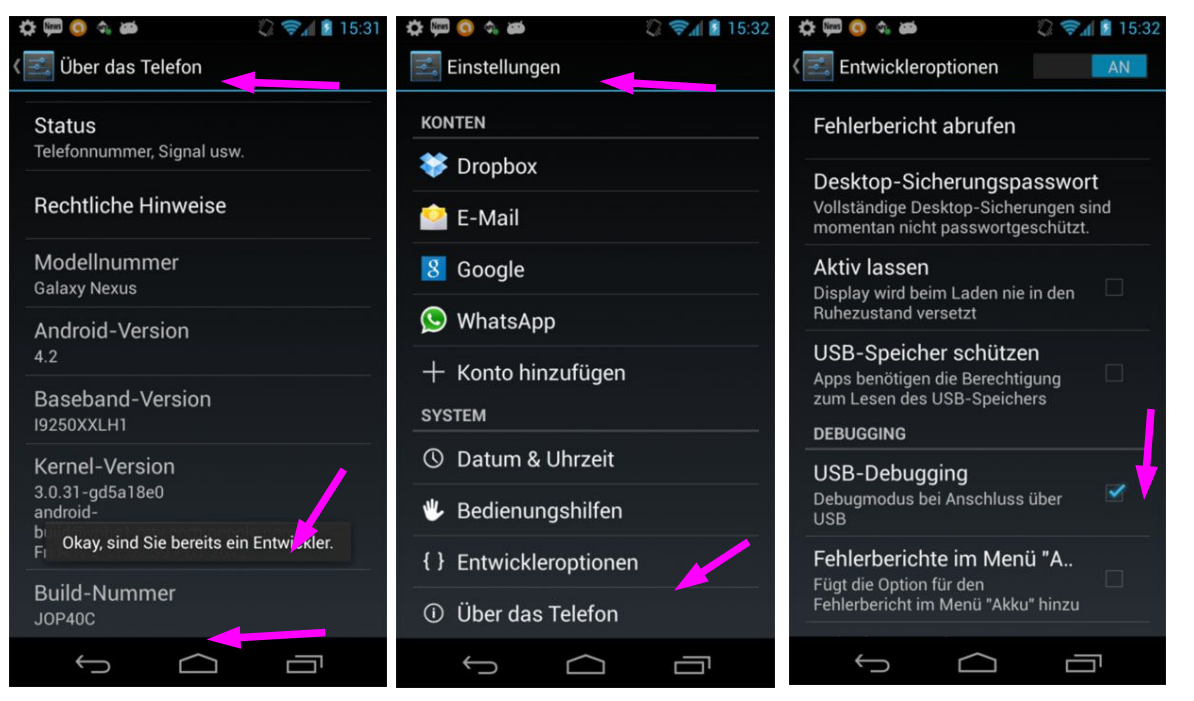

Entwickleroptionen werden evtl. erst nach 7 Mal Drücken der Build-Nummer freigeschaltet.

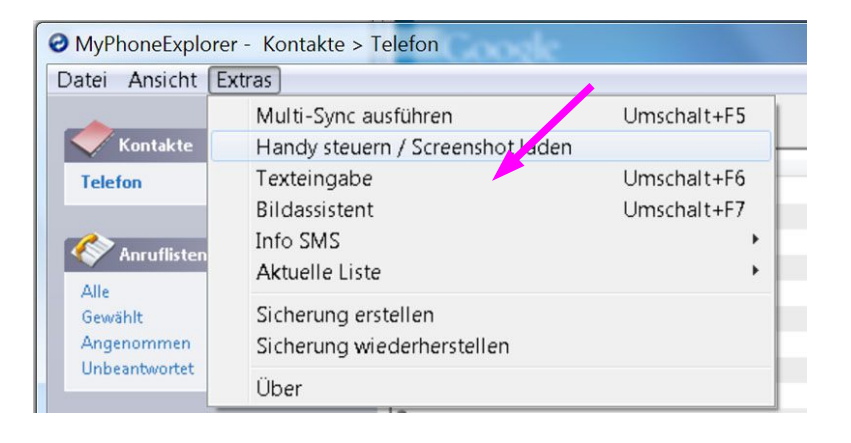

### Screenshots vom Smartphone (3):

Screenshots kann man auch direkt auf dem Galaxy Nexus erzeugen, und zwar indem man die Tasten

- Lautstärke leiser
- Ein/Aus

gleichzeitig ca. 2 Sekunden drückt … bis Bestätigung erfolgt.

Die Screenshot Datei wird unter /sdcard/Pictures/Screenshots/ als .png Datei abgelegt.

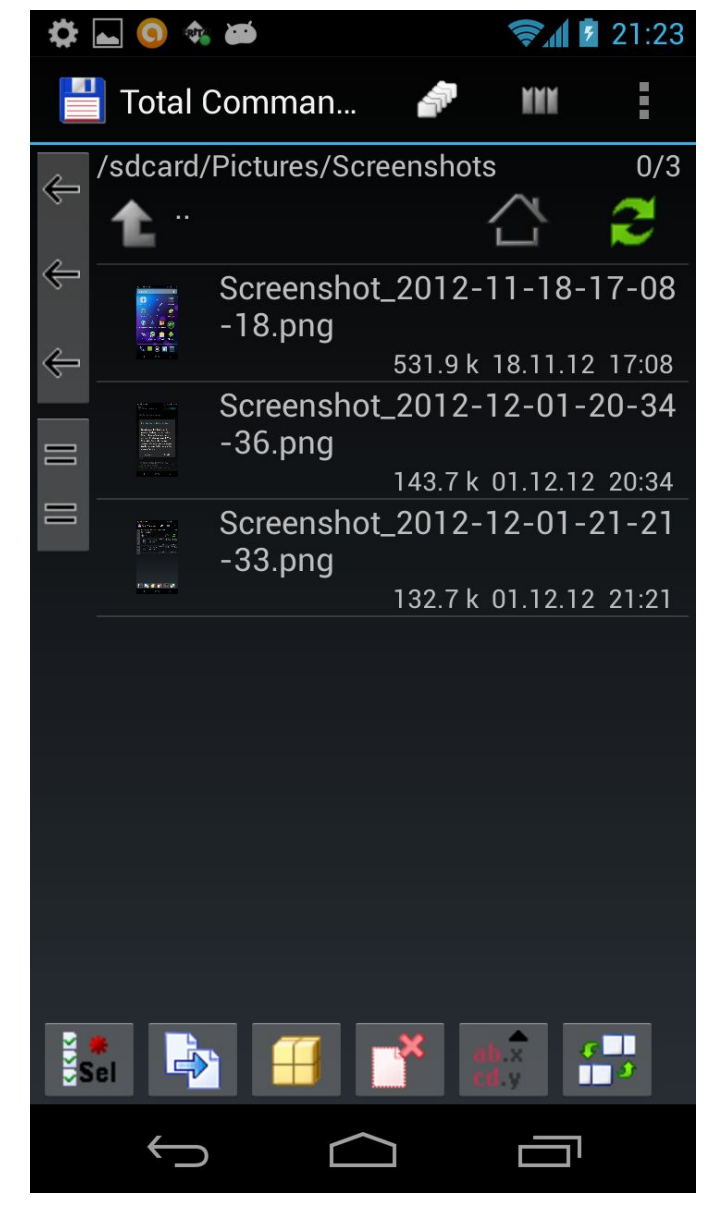

#### WWW, eMail:

Wenn das Smartphone mit dem Internet verbunden ist, egal ob per Telefonnetz, WLAN oder USB-Kabel, hat man auch Zugang zu WWW und eMail.

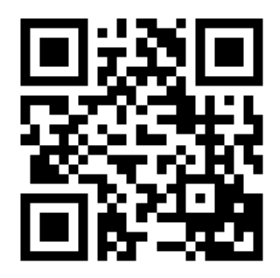

Daheim nutzt man dafür eher einen Rechner mit großem Schirm, aber unterwegs ist das durchaus interessant.

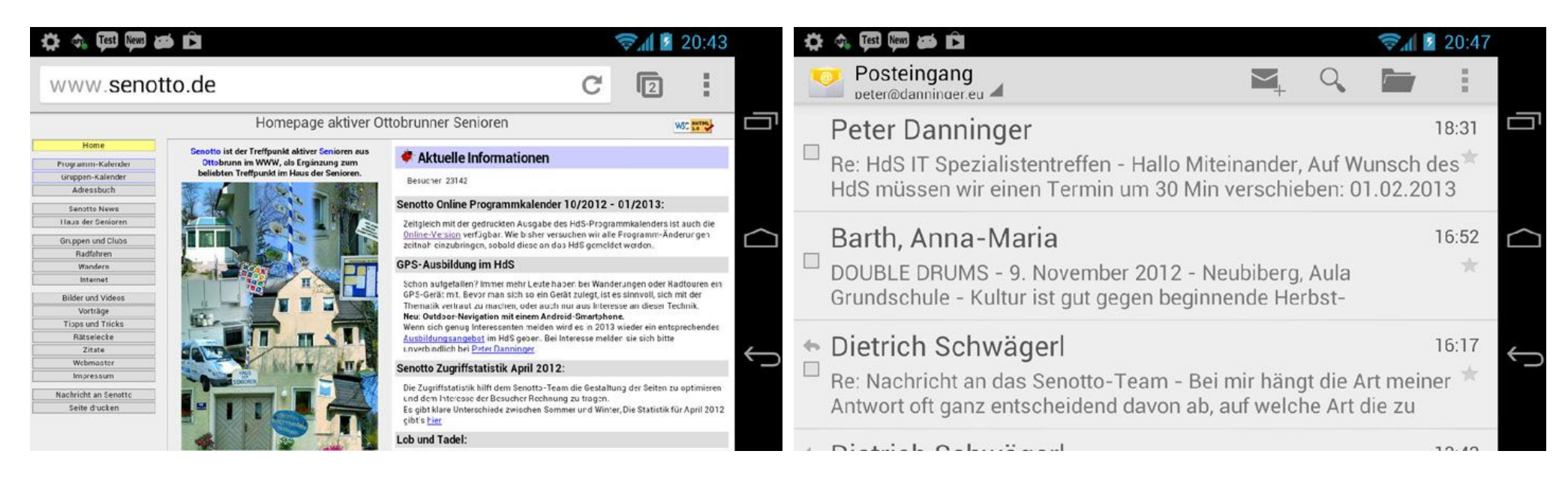

#### WhatsApp:

WhatsApp Messenger ist eine plattformübergreifende mobile Nachrichten-App, die es erlaubt, Nachrichten auszutauschen.

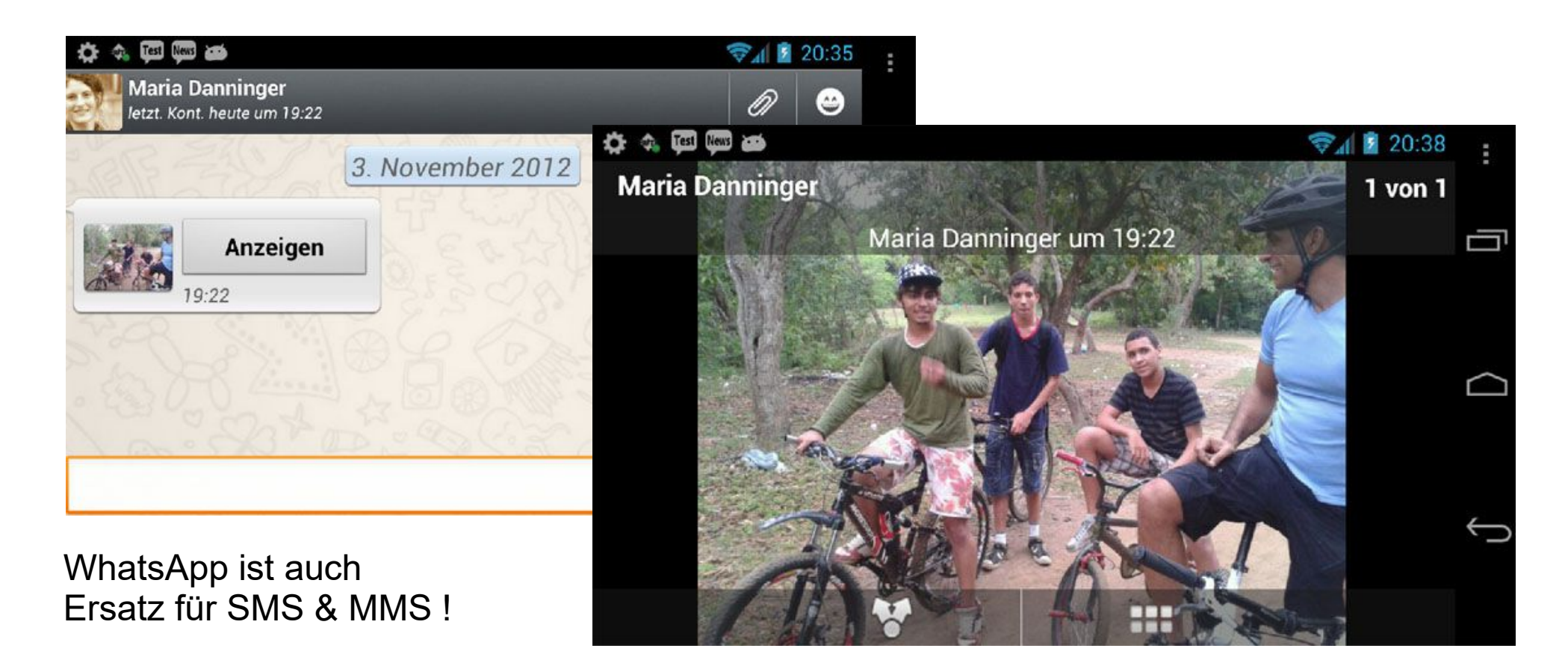

### Kamera: Fotos (1)

Eine Kamera mit ca. 5 MPix ist auf der Rückseite, die macht bei guter Beleuchtung akzeptable Schnappschüsse, aber bitte nicht mit einer guten Kompaktkamera vergleichen.

Es werden folgende 4:3 .jpg Bild-Formate unterstützt:

- $\cdot$  1,3  $\cdot$  2  $\cdot$  3  $\cdot$  5 Mpix (2592\*1944)
- $\cdot$  QVGA (320\*240)  $\cdot$  VGA (640\*480)

Eine zusätzliche Kamera mit ca. 1MPix ist auf der Vorderseite, für Selfies, Skype, entsperren des Bildschirmes, ….

Nachbearbeitung der Fotos auf dem PC z.B. mit

- [IrfanView](http://www.irfanview.de/) (kostenlos)
- [Picasa](http://picasa.google.com/) (kostenlos)
- Diverse kostenpfichtige Programme: Photoshop, Lightroom, ...

### Kamera: Fotos (2)

Die Kamera-App ist einfach und intuitiv zu bedienen. Es gibt auch einen LED-Blitz zum aufhellen der Fotos.

Weitere Apps machen aus der Kamera mit LED eine einfache Taschenlampe bzw. eine Lupe, durchaus sinnvoll.

#### Kamera: Panoramen

Die Standard Kamera App wurde mit der Android Version 4.2 um das Panorama-Modul "Photo Sphere" erweitert. Neben dem automatischen Erstellen von Panoramen sind nun auch 360° Panoramen möglich.

Diese kann man auf dem SmartPhone erstellen und ansehen, nach Google+ bzw[. GoogleMaps](http://maps.google.com/help/maps/streetview/contribute/#e0VNfs8vXfoAAAAAAAAKxQ) hochladen, oder auch selbst in eine Webseite einbinden, hier ei[n Beispiel.](http://kennydude.github.com/photosphere/test.html)

Hier Infos zu[m Selbermachen.](https://github.com/kennydude/photosphere)

#### Kamera: Videos

Es werden folgende .mp4 Video-Formate unterstützt:

- HD 1080p (1920\*1080, 30fps)
- HD 720p
- SD 480p

Nachbearbeitung der Videos auf dem PC z.B. mit

- [VideoPad](http://www.nchsoftware.com/videopad/index.html) (kostenlose Version, siehe "get it free"[, Lehrvideo\)](https://dl.dropbox.com/u/1546442/Videos/VideoPad.flv)
- [Magix](http://www.magix.com/de/video-deluxe/) (ab  $70,-\infty$ )

Gut finde ich, daß man Bilder und Videos wahlweise gleich in die Cloud hochladen kann, z.B. di[e Dropbox.](https://www.dropbox.com/referrals/NTE1NDY0NDI5) [►Dropbox-Tipps](http://www.senotto.de/index.html?Tipps%20und%20Tricks&Tipps_Tricks/Internet/DropBox/DropBox.html) (Aktivieren unter Dropbox-App  $\rightarrow$  Einstellungen)

Man kann die Bilder/Videos aber auch per WLAN oder per USB auf den PC übertragen und dort weiterverarbeiten.

Südostasien mit Ilse & Maria

#### Slideshows:

**M** 007\_Dorfstraße.jpg

Das hochwertige Display ermöglicht ansprechende Slideshows.

Die Bilder können auf dem Smartphone oder in der Cloud sein.

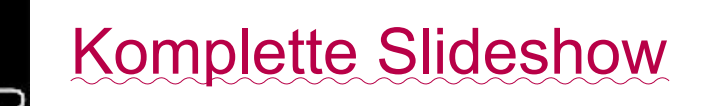

 $\blacktriangleright$ 

#### Musik (.mp3), Radio:

Rundfunkstationen oder Musik aus dem Internet, oder auch Musik vom internen Speicher, für alles gibt's eine App ….

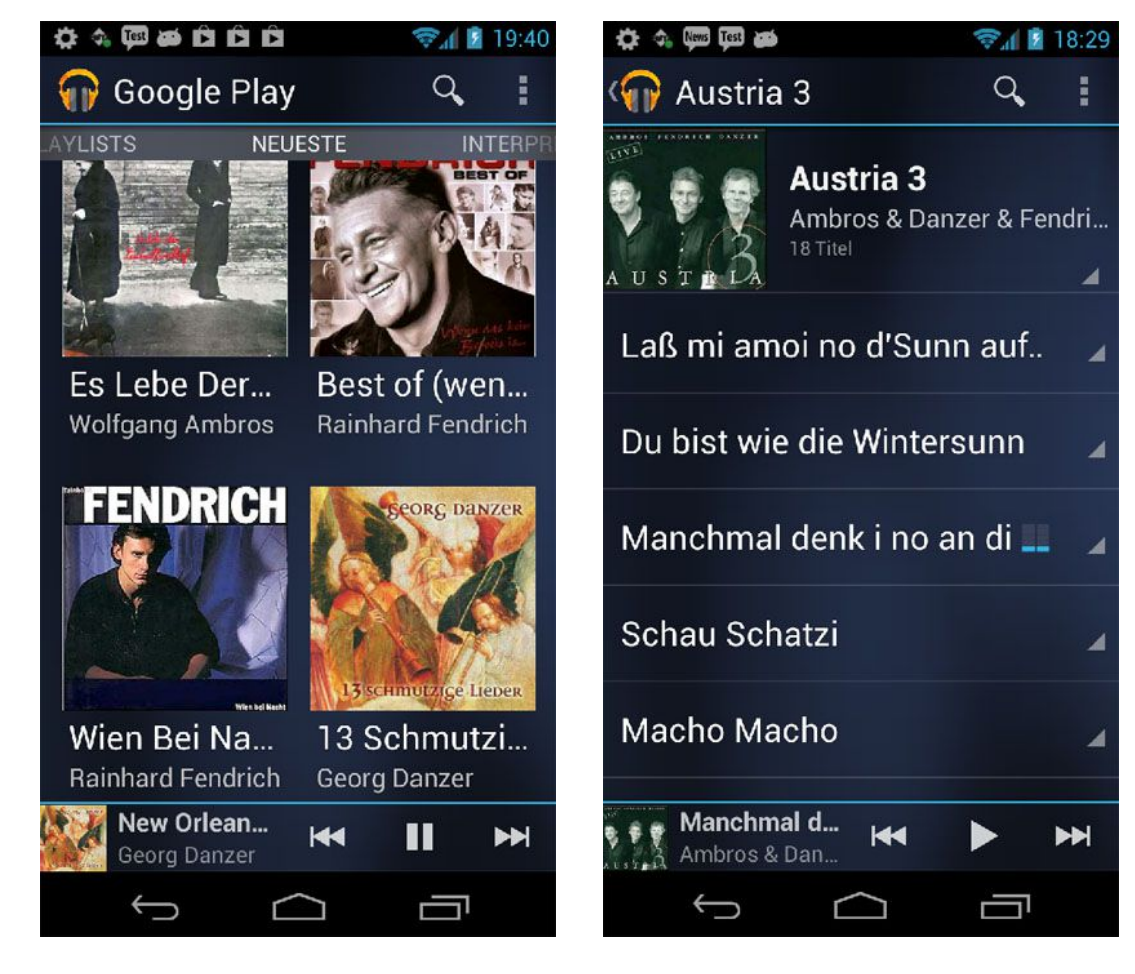

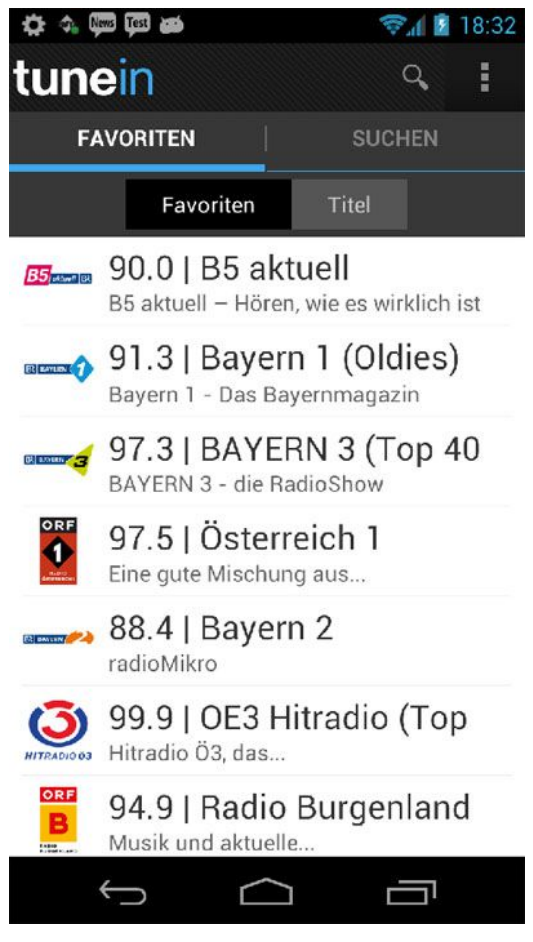

#### $06.06.17$  peter $(a)$ danninger.eu 44

### GPS, Auto-Navigation:

Dafür gibt es ganz viele App's … Diese unterscheiden sich wie folgt:

- Online-Karten (werden laufend runtergeladen)
- Offline-Karten (gespeichert auf dem Smartphone)
- kostenpflichtige Karten
- kostenfreie Karten (z.B. OSM)

Ich mag nur kostenfreie Offline-Karten, z.B. die mapFactor Navigator FREE. Es gibt Modus für PKW, LKW, Radfahrer und Fußgänger, die kostenfreie Version nutzt das OSM-Kartenmaterial.

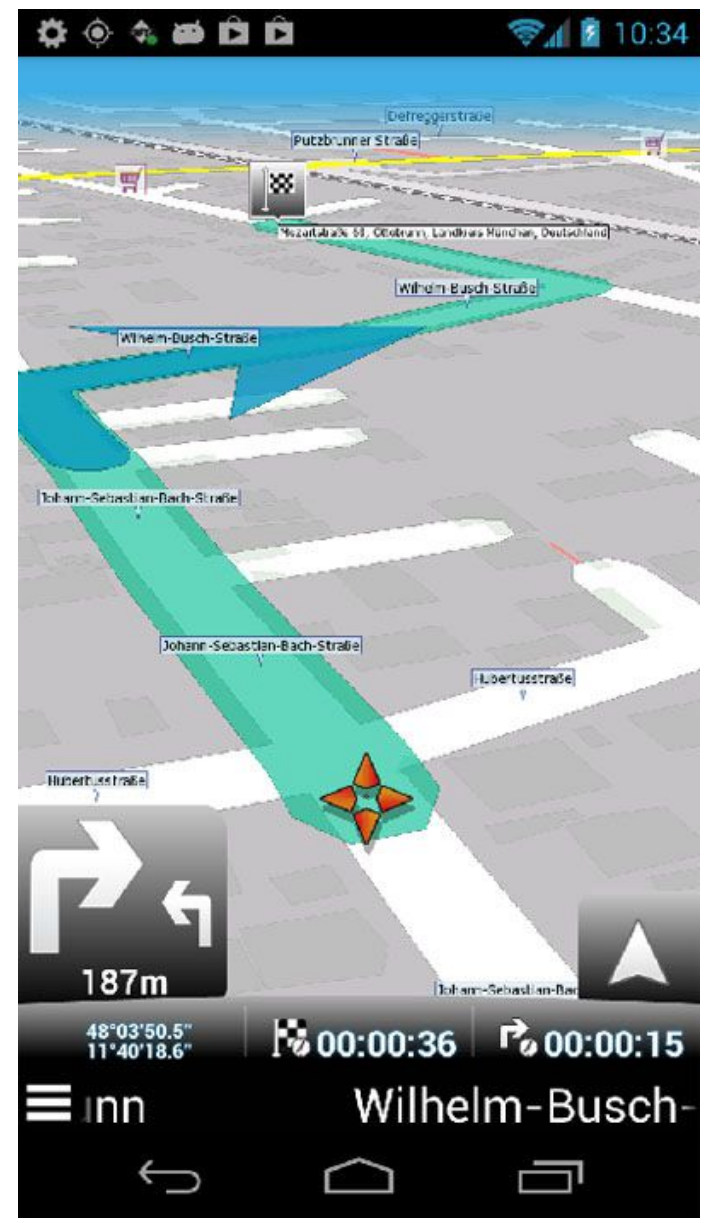

### GPS, Outdoor-Navigation:

Man unterscheidet ebenfalls zwischen Online- und Offline-Karten, kostenfreien und kostenpflichtigen App's.

Ich habe mich für die kostenfreie App [Orux Maps](http://www.oruxmaps.com/index_en.html) entschieden. Alternative wäre Locus Maps gewesen.

Als kostenfreie Offline-Karten verwende ich die [OpenAndroMaps,](http://www.openandromaps.org/de/) dies sind OSM-Vektorkarten.

Vektorkarten brauchen im Vergleich zu Rasterkarten viel weniger Speicher im Smartphone für die Offline-Navigation.

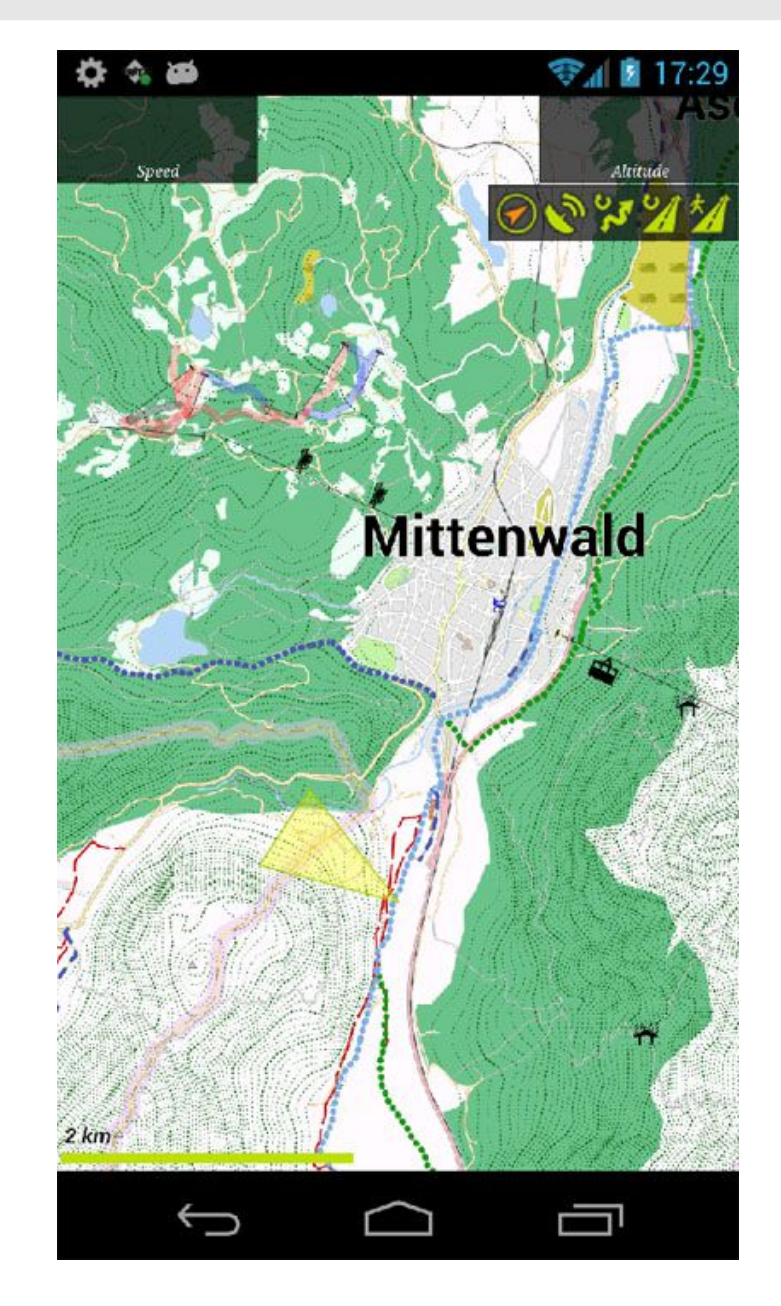

### Vergleich mit Outdoor GPS-Geräten:

- Vorteile Smartphone mit Navi-App:
	- Kein zusätzliches Gerät nötig, wenn Smartphone vorhanden
	- Karten können evtl. auch per Mobilfunknetz geladen werden.
	- Evtl. größerer Bildschirm

#### Nachteile gegenüber Outdoor-GPS-Geräten:

- Akkulaufzeit kürzer
- Keine Standard-Akkus bzw. Batterien
- Robustheit (GPS-Geräte dürfen runterfallen, sind wasserdicht)
- Autorouting mit Topo-Karten noch nicht so gut.

Der Vergleich geht davon aus, daß beide mit OSM-Vektor-Karten arbeiten, welche sich auf dem Gerät befinden.

#### Outdoor Notfall-Einsatz:

Dieser ist durch die Netzabdeckung evtl. nur eingeschränkt möglich, besonders im Gebirge und abgelegenen Gebieten. In den Bergen Korsikas hatte ich praktisch keinen Empfang.

Dieses Problem läßt sich nur durch Satelliten-Technik lösen. Man benötigt ei[n Zusatzgerät](http://shop.touratech.de/spot-connect.html) um ca. 200 €, eine kostenlose App für das Smartphone und eine[n Vertrag](http://www.findmespot.eu/gm/index.php?cid=103) um ca. 100 € jährl.

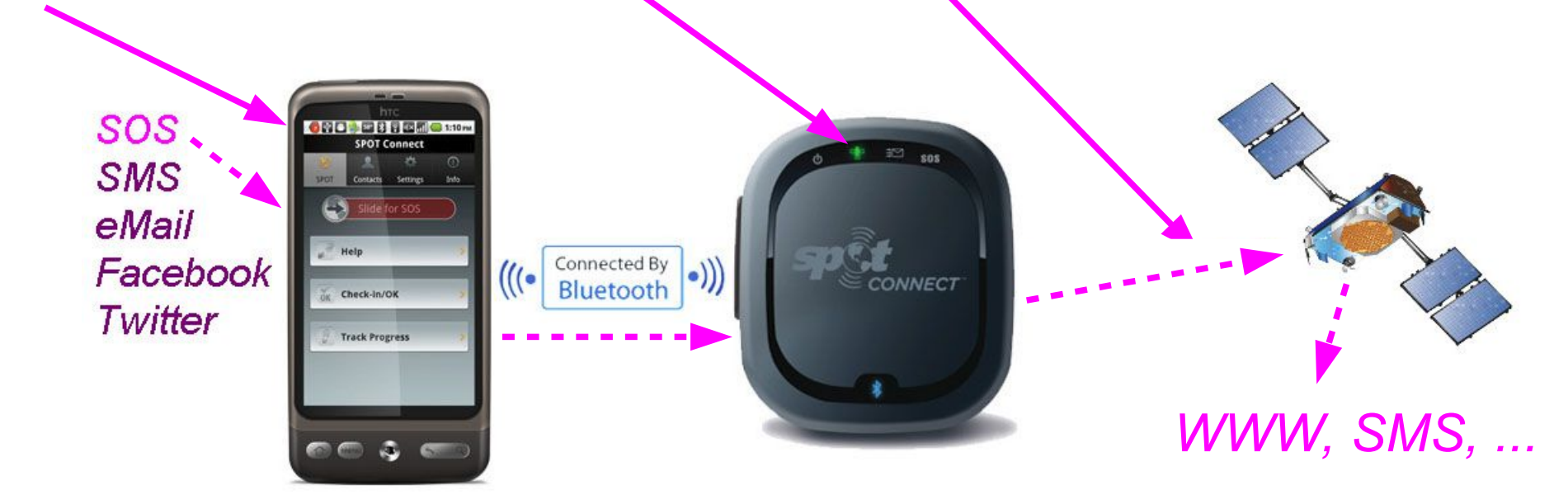

#### Smartphone als mobiler WLAN Hotspot:

Man kann ein Smartphone mit mobiler Datenverbindung als WLAN-Hotspot einrichten, um den eigenen Internet-Zugang anderen per WLAN zur Verfügung zu stellen.

- $\rightarrow$  Einstellungen
- $\rightarrow$  mehr  $\ldots$
- $\rightarrow$  mobiler WLAN-Hotspot

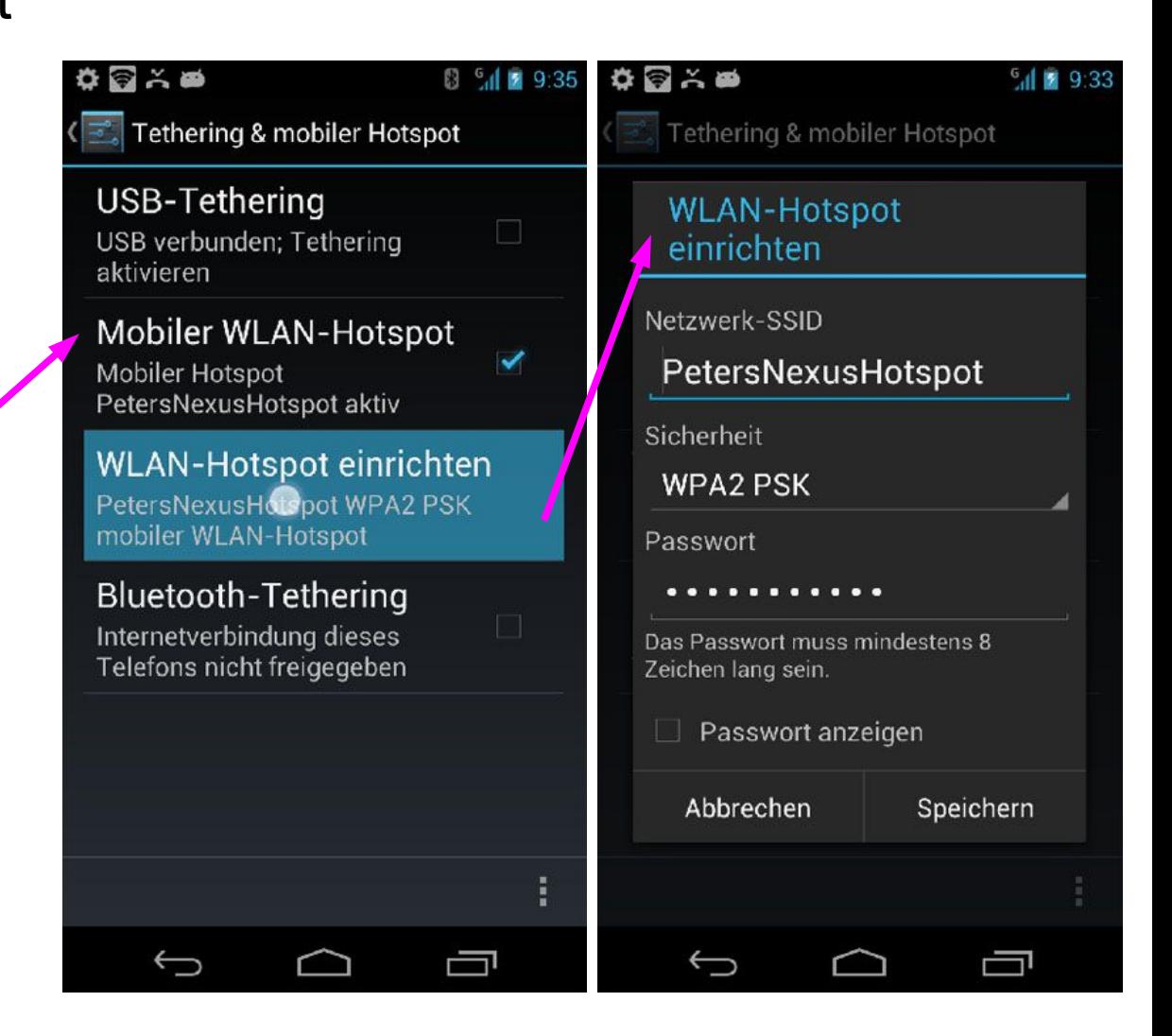

#### PC als mobiler WLAN Hotspot:

Und wenn es mal andersrum benötigt wird:

Man hat einen PC mit mobiler Datenverbindung und möchte den Internet-Zugang anderen per WLAN zur Verfügung stellen.

Auch dafür gibt es eine einfache Lösung:

• [MyPublic Wifi](http://www.mypublicwifi.com/publicwifi/de/index.html)

Mit Hilfe dieser Software wird ein PC (Notebook) zum WLAN Hotspot, z.B. für Smartphones ohne Datenverbindung.

Die technischen Voraussetzungen für mobile Datenverbindungen und WLAN sind entweder im PC schon integriert oder müssen durch entsprechende USB-Adapter geschaffen werden.

#### Spracheingabe:

#### Für die Google Suchfunktion kann man entweder Tippen oder Sprechen ... aber langsam und deutlich:

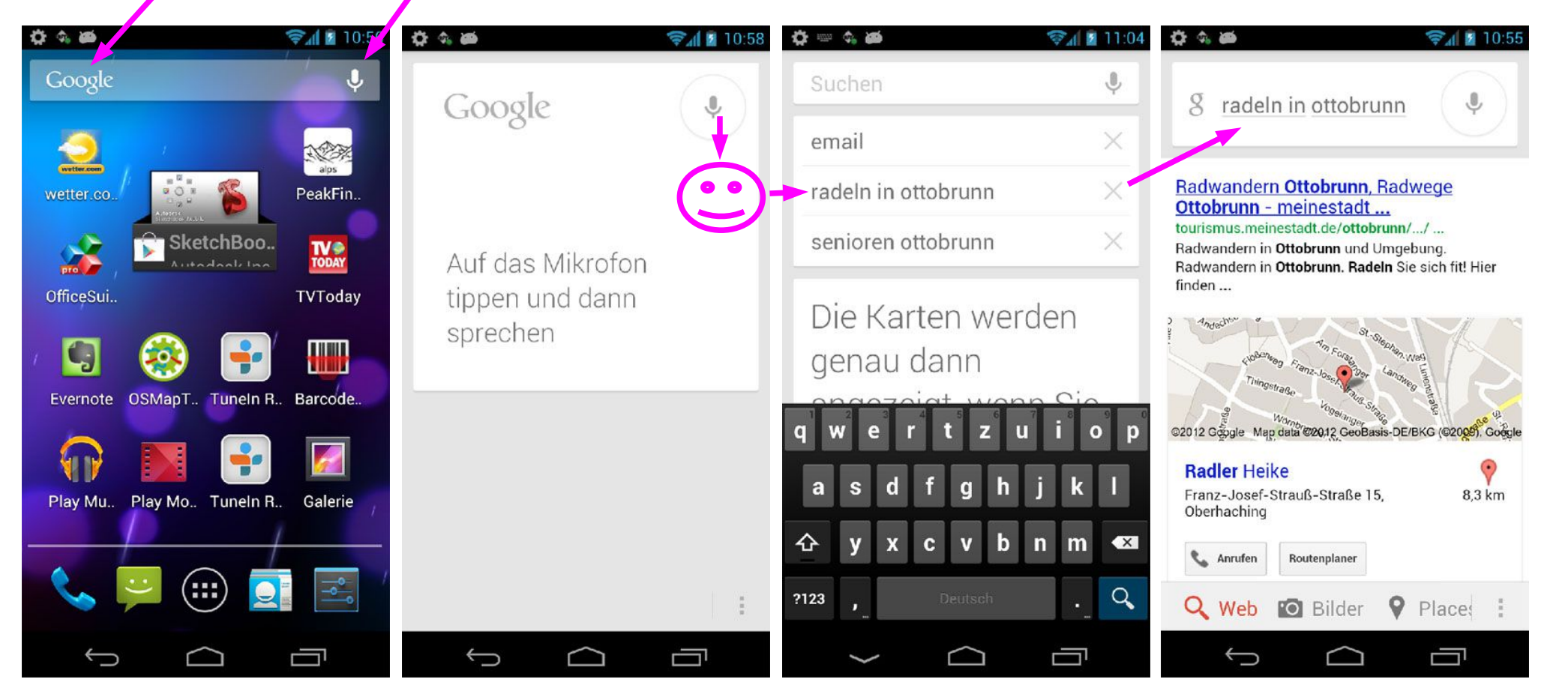

#### Suchen mit Gesten:

Gesten dienen nicht nur zur Bildschirmbedienung, also scrollen, zoomen, ….

Man kann auch das Smartphone durchsuchen, z.B. um einen Kontakt zu finden.

Man malt ein Zeichen nach dem anderen … und die Ergebnisliste wird laufend aktualisiert.

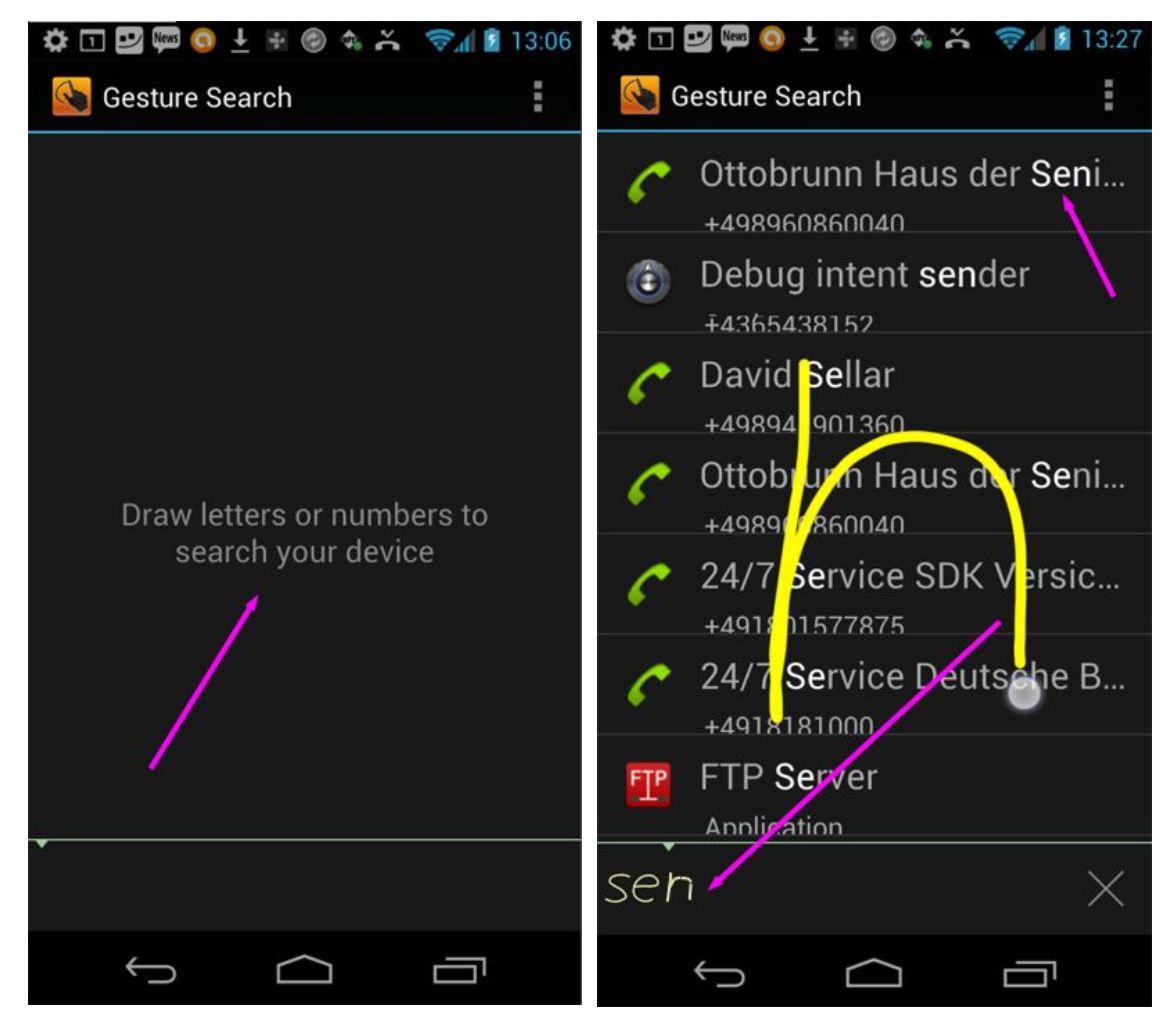

### **NFC fähige Smartphones:**

Near Field Communication ist neben Mobilfunk, WiFi (WLAN), Bluetooth und USB eine weitere Kommunikationsschnittstelle.

NFC ist eine Erweiterung von RFID, die Aufteilung Lesegerät und passiver Datenträger wird aufgehoben, es können also beide Seiten abwechselnd senden bzw. empfangen, wodurch starke Verschlüsselungsalgorithmen implementierbar werden. NFC ist nur für Entfernungen bis zu ca. 4cm ausgelegt.

Weiterhin sind auch passive Datenträger möglich, z.B.:

- NFC-Tags (Aufkleber)
- Kreditkarten, Geldkarten
- Personalausweise

Schutz gegen ungewolltes Auslesen bieten Aluminium-Hüllen.

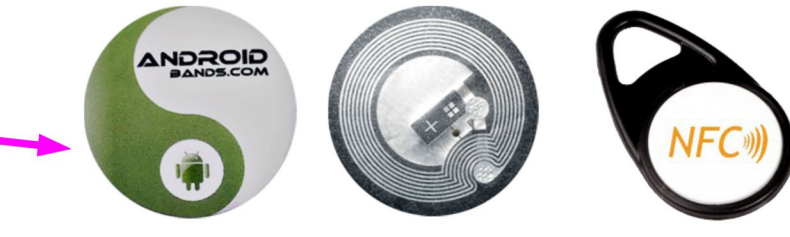

#### Beispiele für NFC-Anwendungen (1):

● Mobiles Bezahlen:

 Google Wallet, DB Touch Points, mpass, PayPass, … Der NFC-Tag kann in Chipkarten, aber auch im Smartphone sein.

- Sicherheitsbedenken:
	- Daten können ausgelesen werden ?

Mit Spezialantennen\*) können Daten aus bis zu 20 cm ausgelesen werden, aber nur jene Daten, die auch aufgedruckt sind, nicht aber Prüfziffern bzw. PIN-Codes. Wenn ein Händler Zahlungen ohne PIN akzeptiert, dann haftet der Händler für Mißbrauch, wie sonst auch. \*) λ1-Antenne wäre 23m lang, also nicht mehr ganz unauffällig ...

 Ich will mich gegen ungewolltes Auslesen schützen ! Das geht ganz einfach, eine Alufolie reicht. Es gibt entsprechende Schutzhüllen für Kreditkarten und auch für Smartphones, oder einfach das Smartphone mit dem Display nach außen in die Tasche stecken.

#### Beispiele für NFC-Anwendungen (2):

• Android Beam:

Übertragen von Daten auf ein anderes Smartphone

**Konfigurieren des Smartphones** durch NFC-Tags, ein Beispiel:

> NFC-Tag auf dem Fahrradhalter konfiguriert Smartphone beim Einlegen ... nächste Folie

• viele andere sinnvolle Anwendungen ...

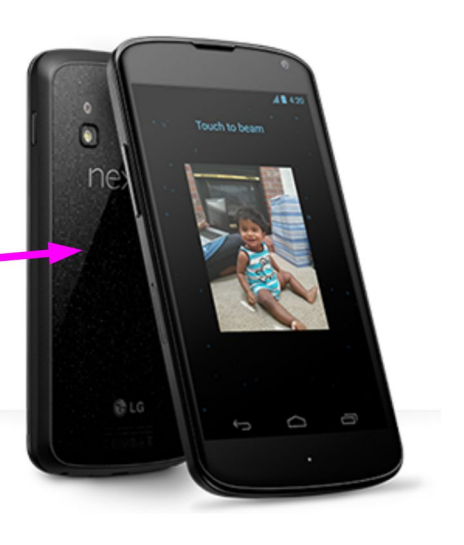

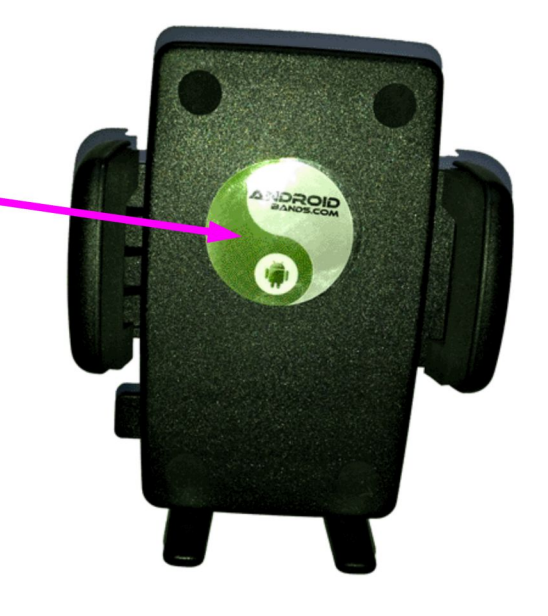

### NFC-Tag im Radhalter konfiguriert Smartphone:

- wenn Tag beschrieben diverses deaktivieren, starten Oruxmaps
- wenn Tag noch leer

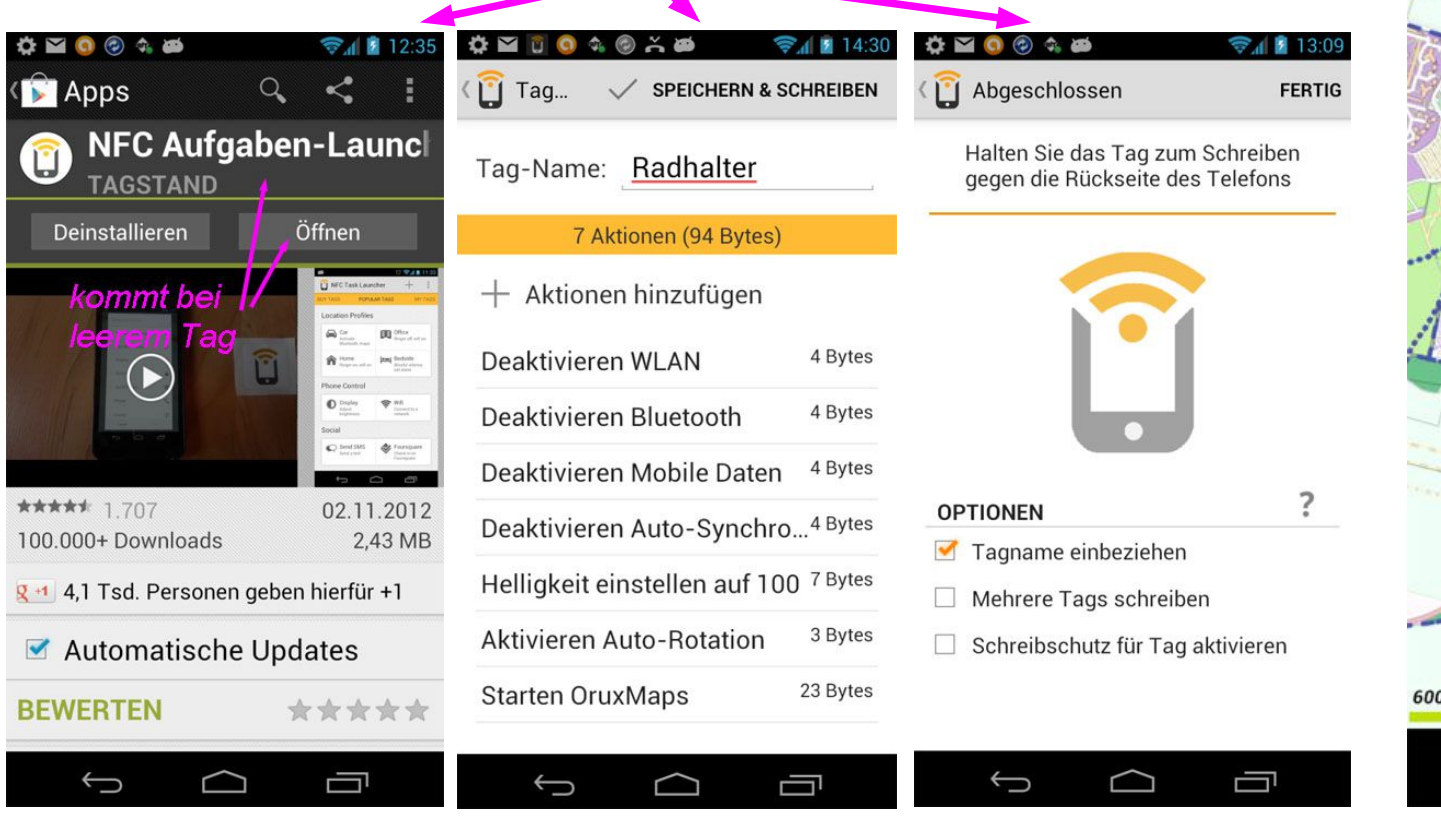

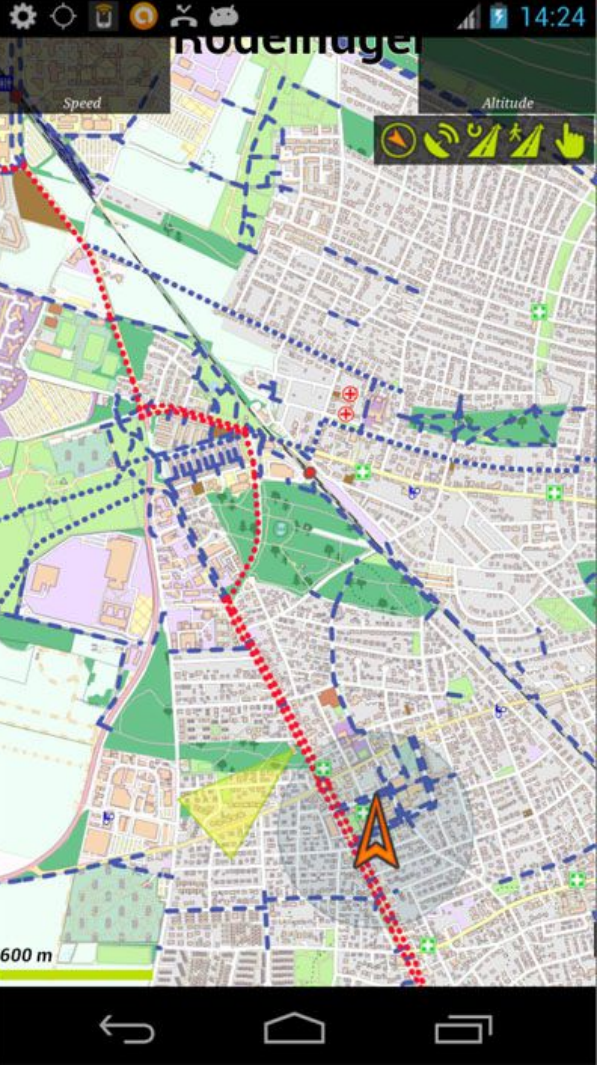

#### 06.06.17 peter@danninger.eu 56

#### Leidiges Thema … der Akkuverbrauch:

Normalerweise sinkt der Akkustand bei eingeschaltetem Smartphone über Nacht um nicht mehr als 200 mAh, also ca. 10% bei vollgeladenem Akku.

Man kann das optimieren indem man App's abschaltet die man nicht benötigt, z.B. WLAN, GPS, ….

Den Akkuverbrauch kontrolliert man über

- Einstellungen
- $\bullet$  Akku

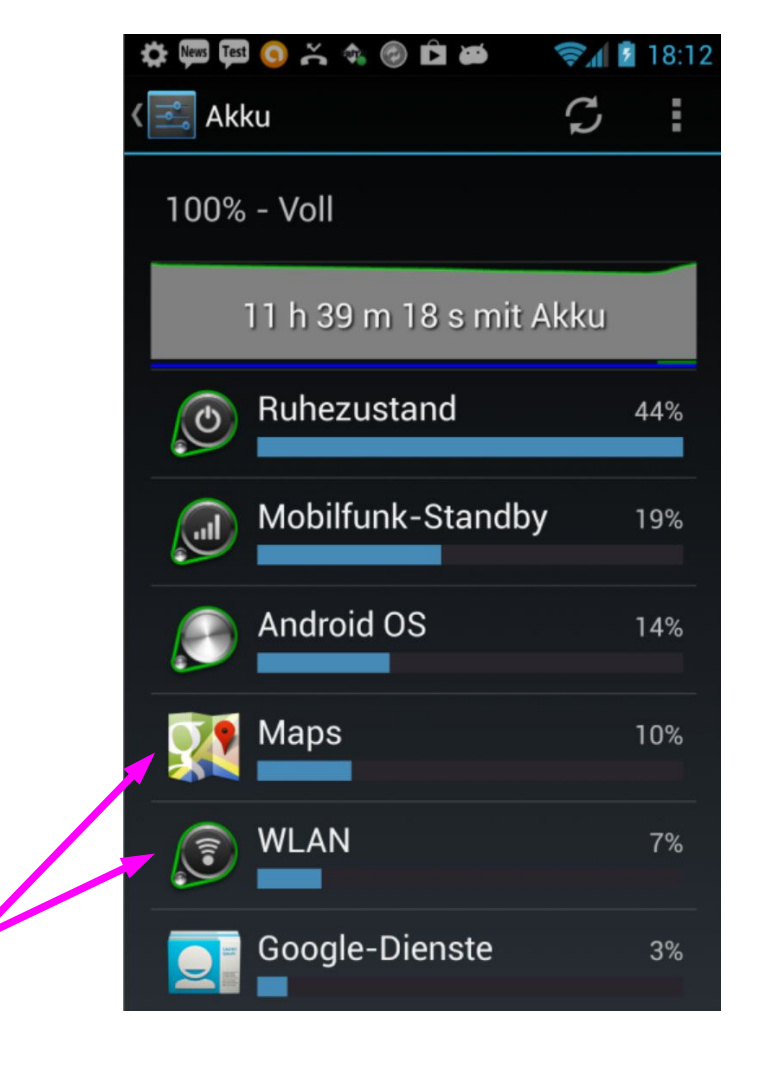

könnte man deaktivieren

### Welche App's ...

- wurden heruntergeladen (evtl. wieder deinstalliert)
- sind gerade aktiv
- sind installiert ("alle")

#### Dies kann man prüfen und bei Bedarf ändern über

- Einstellungen
- Apps

So findet man evtl. auch Apps, die man irgendwann installiert hat, und vergessen hat, diese wieder zu deinstallieren ..

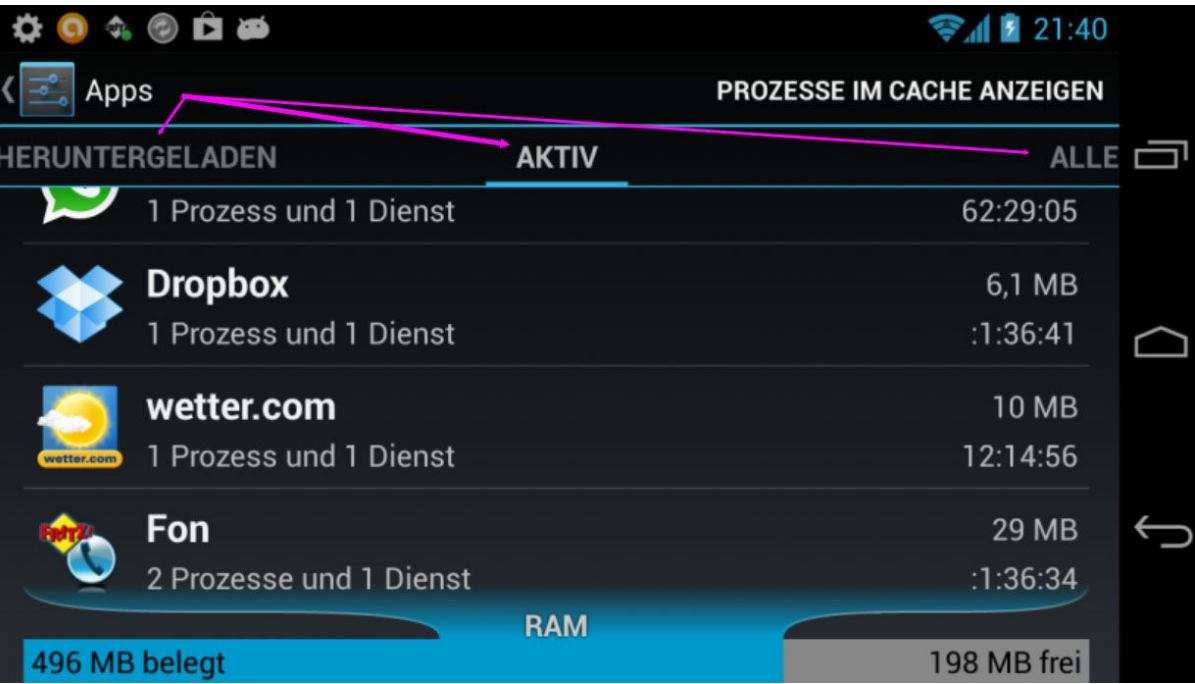

#### HW-Zubehör:

- Displayschutzfolie
- Schutzhülle, z.B. Otter-Box
- KFZ-Halter + Ladekabel
- KFZ-Freisprecheinrichtung
- Radl-Halter
- VGA-Kabel, Anzeige auf Bildschirm, Beamer
- HDMI-Kabel, Anzeige auf Fernseher
- USB-Kabel
- · Solar-Ladegerät und Akku

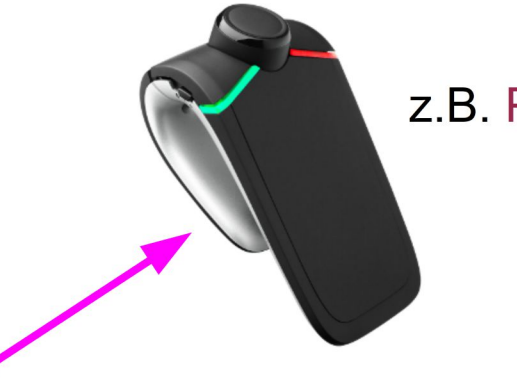

**z B. Parrot Minikit Neo** 

### SW-Zubehör (weitere App's):

- Advanced task cleaner pro (App's verwalten)
- Avast Mobile Security Virenscanner
- Barcode Scanner (z.B. QR-Codes decodieren)
- Cam Scanner (Dokumente scannen)
- DB Navigator (Fahrplanauskunft)
- Dropbox, PC-Client und App (Speicher in der Cloud)
- Einstellungen
- Evernote (Notizen, Text, Fotos, Sprache)
- Facebook (Social Network)
- Fast Reboot (App's schließen)

### SW-Zubehör (weitere App's):

- FTP-Server
- Gesture Search
- Google Earth
- Google+
- Google Mail
- Google Maps
- MobileVoIP
- MyBackupPro
- MyPhoneExplorer (App + PC)
- Cool Reader

#### SW-Zubehör (weitere App's):

- NFC Aufgaben Launcher
- NFC Tagreader
- Office Suite 6
- Panecal (Taschenrechner)
- PeakFinder Alps
- Rescan Media
- SDrescan
- StarMoney (Mobile Banking)
- Taschenlampe
- Total Commander (Datei Explorer)

### SW-Zubehör (weitere App's):

- TuneIn (Internet Radio Sender)
- TV Today (TV Programm Vorschau)
- Wetter.com
- Your magnifier (Lupe)
- $\bullet$  ....

 $\bullet$ 

Ich hab schon etliche App's getestet und wieder gelöscht, das wird sicher noch einige Zeit so weitergehen ….

#### SW-Zubehör (weitere Widget's):

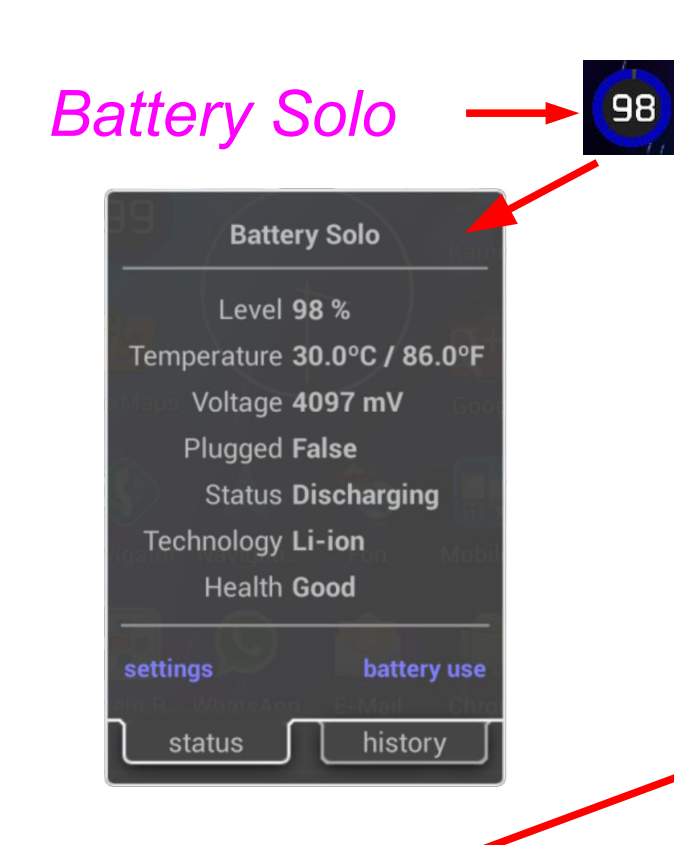

#### *Kalender*

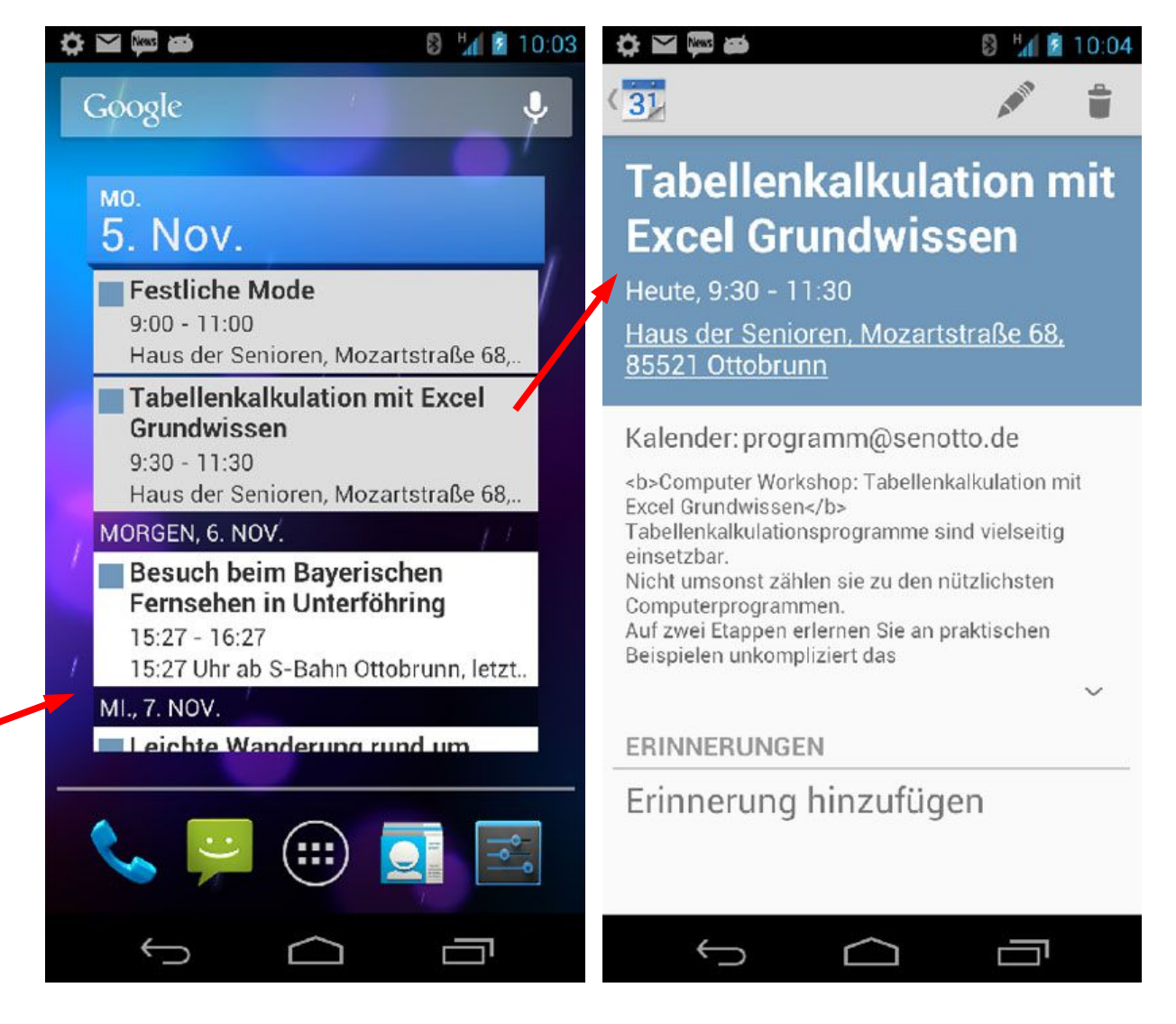

#### SW-Zubehör (weitere Widget's):

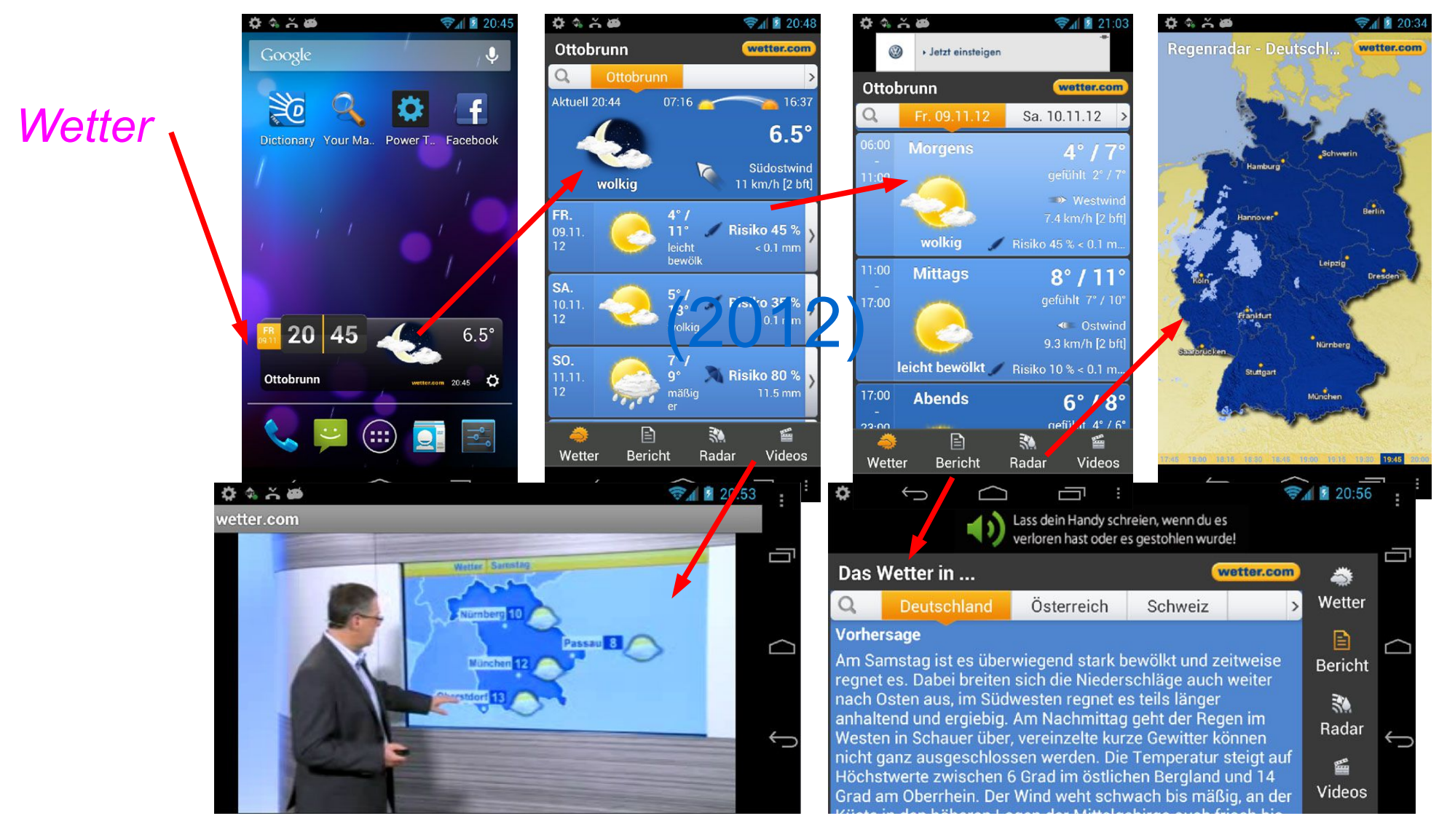

#### 06.06.17 peter@danninger.eu 65

### SW-Zubehör (weitere Widget's):

#### *Power Toggles:* Diverse Funktionen AUS-/EIN-Schalten

Benachrichtigungs-

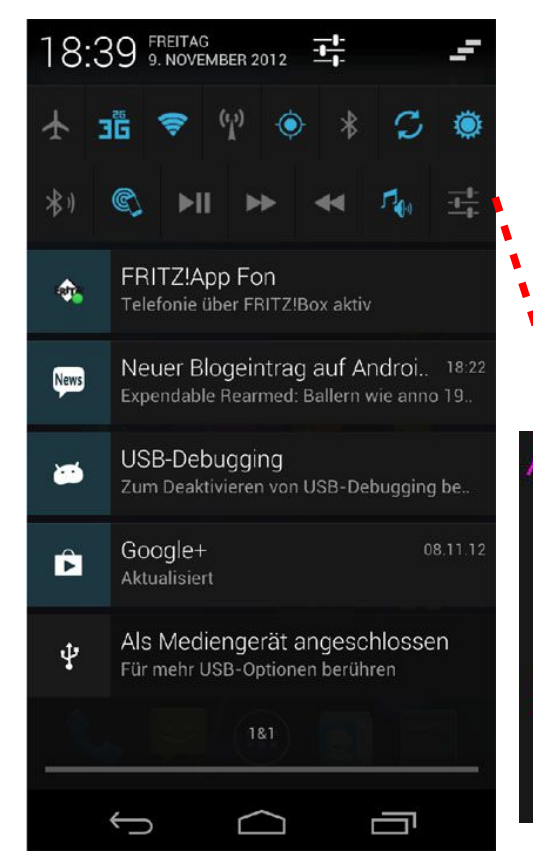

schirm: Bis zu 16 Toggles sind frei konfigurierbar, wegen

- Akkulaufzeit
- Gebühren
- Bestimmungen, z.B.:
- Airplane-Mode: kein Funk

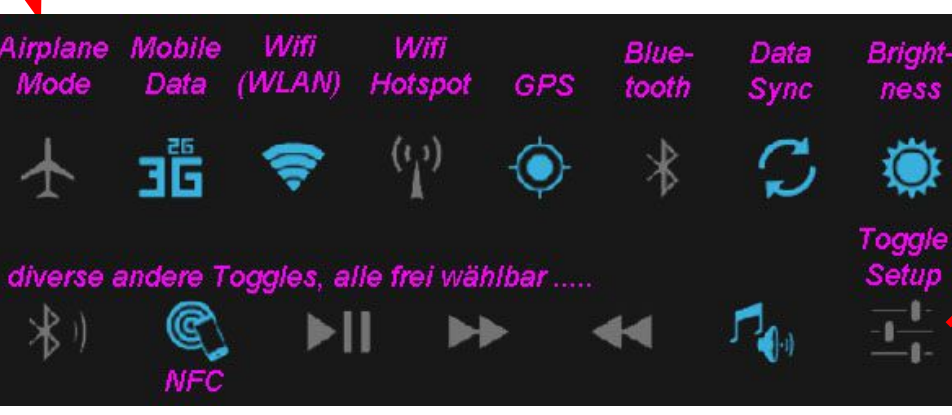

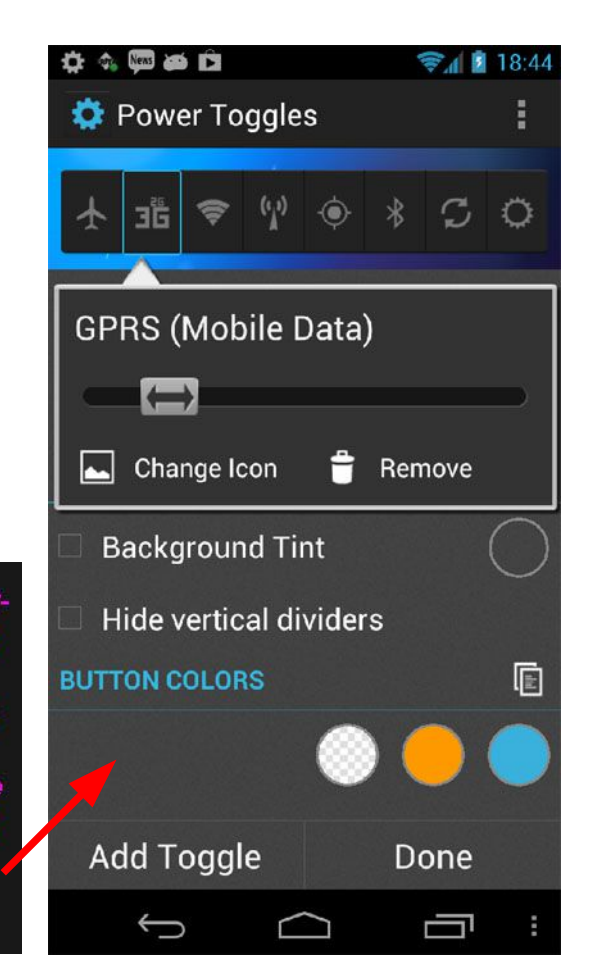

#### Brauche ich ein Smartphone ???

- Was soll ich drauf sagen ?
- Ich will ein Smartphone !
- Brauche ich einen Fotoapparat, ein GPS-Gerät ?
- Es ginge doch auch ohne !
- Es ginge auch ohne Auto, ohne Fahrrad, …
- Vielleicht kann ich später mehr dazu sagen.
- Dann liegt das Smartphone entweder ungenutzt herum, oder ich möchte es nicht mehr missen, wie meine Kamera, mein Fahrrad, mein ...

### Zukunftsvision:

Weihnachtsgeschenk für die (Enkel)-Kinder?

Oder für den Opa,

Achtung: Suchtgefahr, sobald man es beherrscht :-)

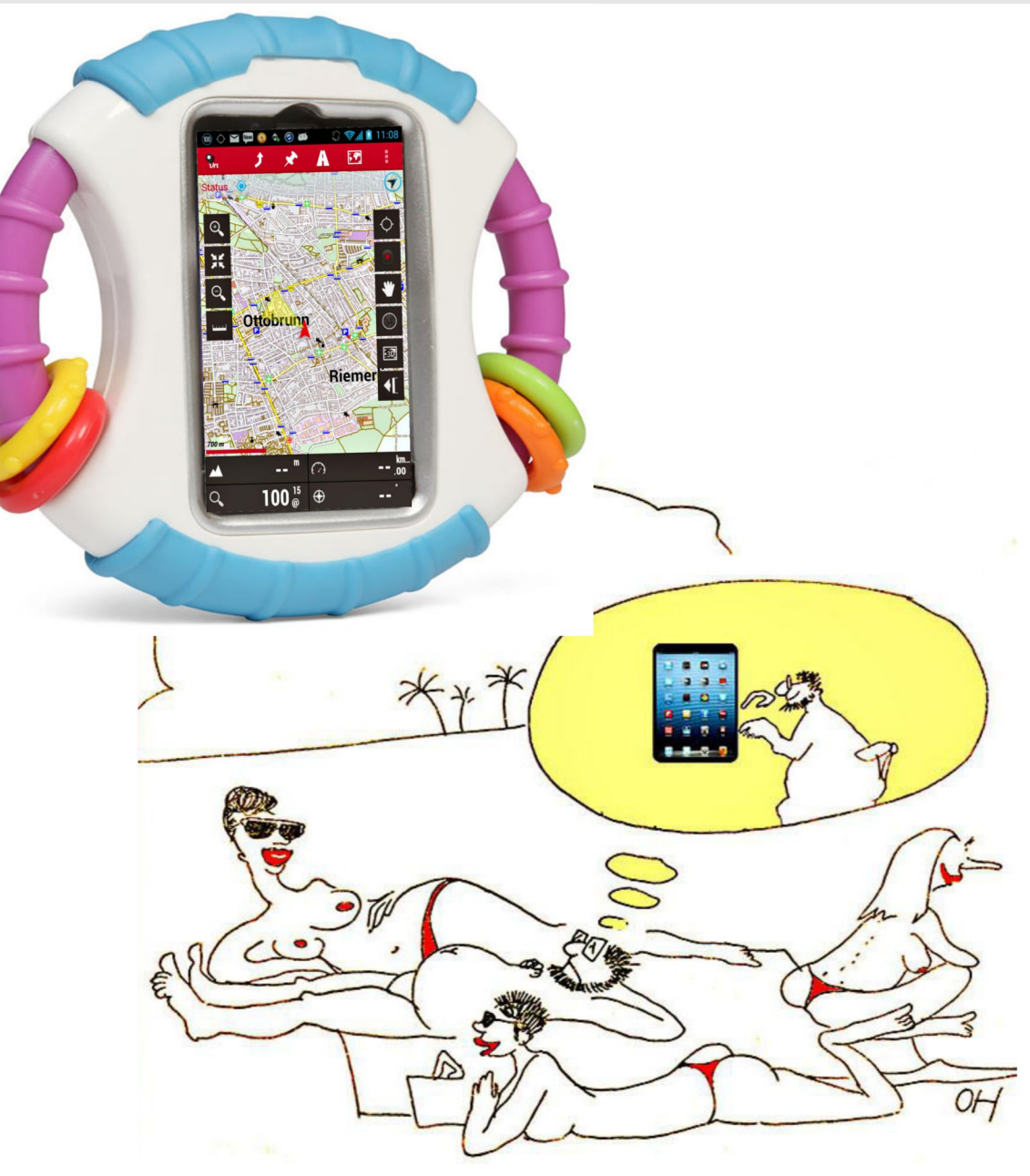

#### Ziel dieses Vortrages:

Einen Überblick über Smartphones zu vermitteln. Entscheidungshilfe, ob man ein Smartphone anschaffen soll. Praxis sammeln und üben müssen Sie selber ...

# Danke für Ihre Geduld :-) Fragen ??? Fragen !!!